**Интернет-магазин ед интернет-мы.**<br>До автотоваров **ТЕЛЕФОНЫ SKYPE 0 (800) 800 130 km-130 (050) 462 0 130 (063) 462 0 130 COM.UA (067) 462 0 130**

**АВТОМАГНИТОЛЫ** — Магнитолы • Медиа-ресиверы и станции • Штатные магнитолы • CD/DVD чейнджеры • FM-модуляторы/USB адаптеры • Flash память • Переходные рамки и разъемы • Антенны • Аксессуары | **АВТОЗВУК** — Акустика • Усилители • Сабвуферы • Процессоры • Кроссоверы • Наушники • Аксессуары | **БОРТОВЫЕ КОМПЬЮТЕРЫ** — Универсальные компьютеры • Модельные компьютеры • Аксессуары | GPS **НАВИГАТОРЫ** — Портативные GPS • Bстраиваемые GPS • GPS модули • GPS трекеры • Антенны для GPS навигаторов • Аксессуары | **ВИДЕОУСТРОЙСТВА** — Видеорегистраторы • Телевизоры и мониторы • Автомобильные ТВ тюнеры • Камеры • Видеомодули • Транскодеры • Автомобильные ТВ антенны • Аксессуары | **ОХРАННЫЕ СИСТЕМЫ** — Автосигнализации • Мотосигнализации • Механические блокираторы • Иммобилайзеры • Датчики • Аксессуары | **ОПТИКА И СВЕТ** — Ксенон • Биксенон • Лампы • Светодиоды • Стробоскопы • Оптика и фары • Омыватели фар • Датчики света, дождя • Аксессуары | **ПАРКТРОНИКИ И ЗЕРКАЛА** — Задние парктроники • Передние парктроники • Комбинированные парктроники • Зеркала заднего вида • Аксессуары | ПОДОГРЕВ И ОХЛАЖДЕНИЕ — Подогревы идений • Подогревы дворневы дворников • Подогревы двигателей • Автохолодильники • Автокондиционеры • Аксессуары | ТЮНИНГ — Виброизоляция • Шумоизоляция • Тонировочная пленка • Аксессуары | АВТОАКСЕССУАРЫ — Радар-детекторы • Громкая связь Bluetooth • Стеклоподъемники • Компрессоры • Звуковые сигналы, СГУ • Измерительные приборы • Автопылесосы • Автокресла • Разное | **МОНТАЖНОЕ ОБОРУДОВАНИЕ** — Установочные комплекты • Обивочные материалы • Декоративные решетки • Фазоинверторы • Кабель и провод • Инструменты • Разное | **ПИТАНИЕ** — Аккумуляторы • Преобразователи • Пуско-зарядные устройства • Конденсаторы • Аксессуары | **МОРСКАЯ ЭЛЕКТРОНИКА И ЗВУК** — Морские магнитолы • Морская акустика • Морские сабвуферы • Морские усилители • Аксессуары | **АВТОХИМИЯ И КОСМЕТИКА** — Присадки • Жидкости омывателя • Средства по уходу • Полироли • Ароматизаторы • Клеи и герметики | **ЖИДКОСТИ И МАСЛА** — Моторные масла • Трансмиссионные масла • Тормозные жидкости • Антифризы • Технические смазки

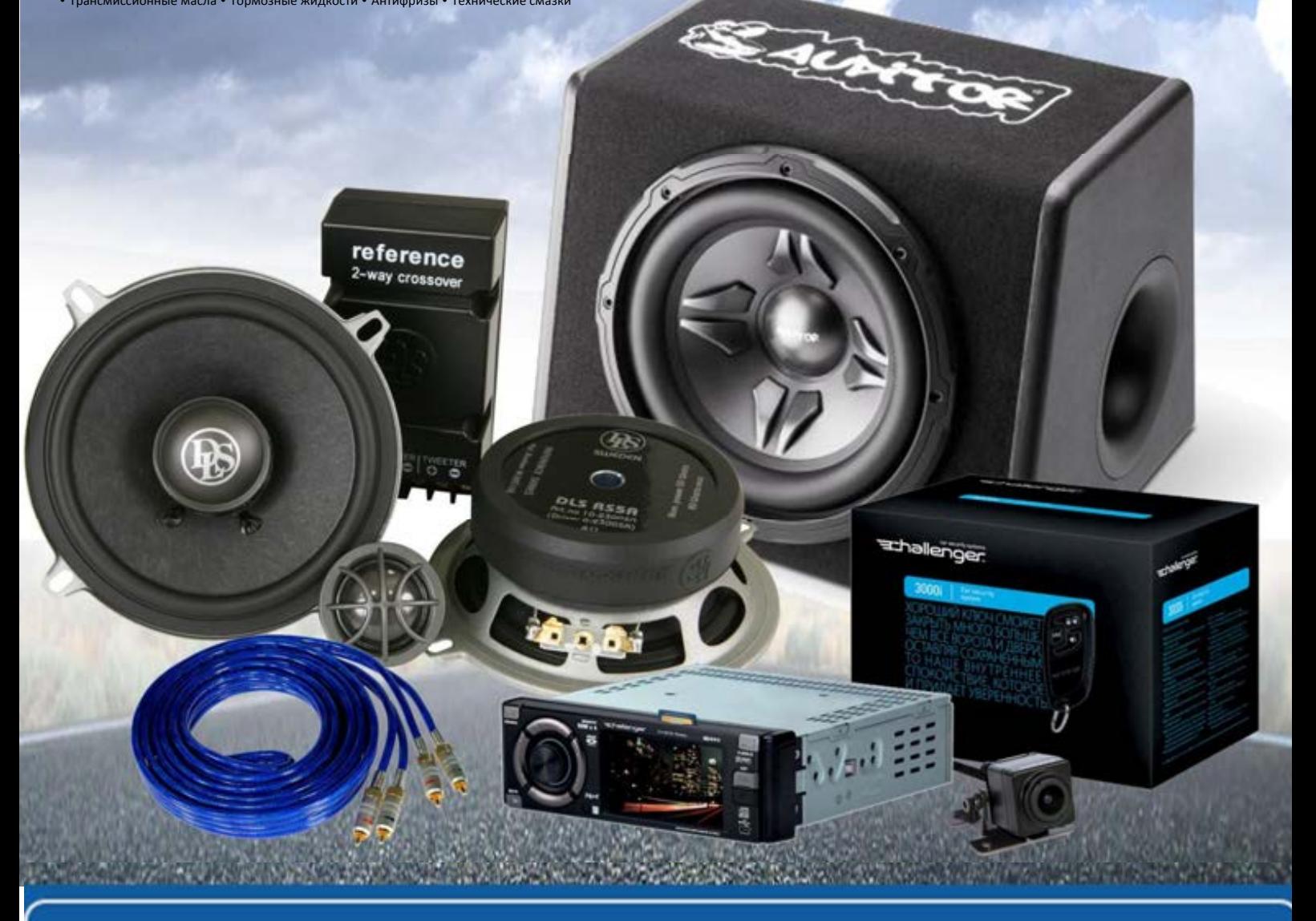

**В магазине «130» вы найдете и сможете купить в Киеве с доставкой по городу и Украине практически все для вашего автомобиля. Наши опытные консультанты предоставят вам исчерпывающую информацию и помогут подобрать именно то, что вы ищите. Ждем вас по адресу**

# **http**s**://130.com.ua**

# **User Manual**

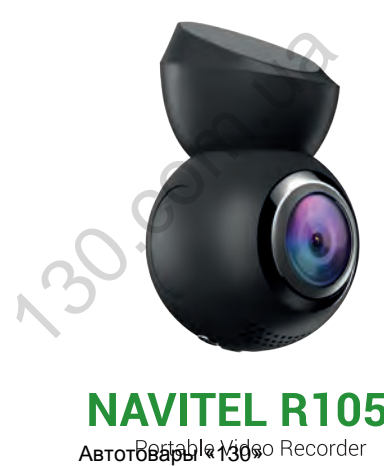

NAVITEI

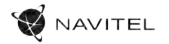

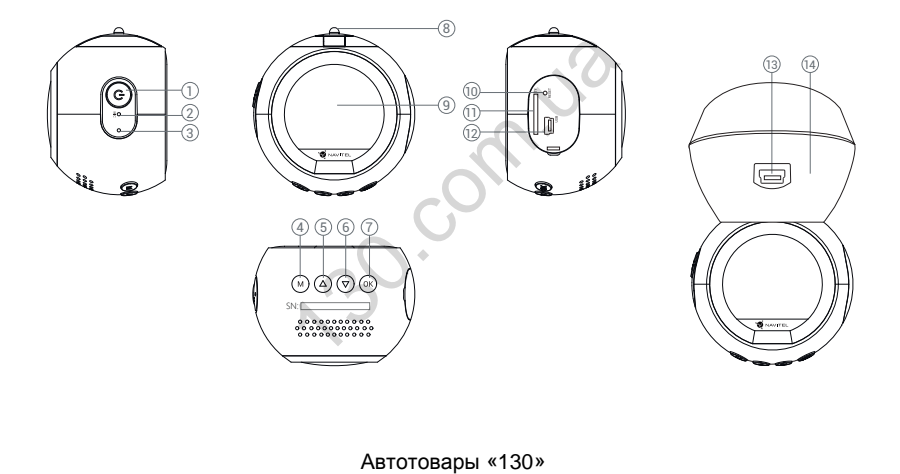

### 2 | UŽIVATELSKÁ PŘÍRUČKA

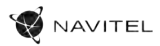

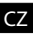

# CZ Vnější vzhled

(obrázek na straně 1)

- 1. Zapnutí / Vypnutí
- 2. Mikrofon
- 3. Indikátor
- 4. Menu
- 5. Nahoru
- 6. Dolů
- 7. OK
- Obsah balení
- Záznamová kamera NAVITEL R1050
- Držák na čelní sklo
- Adaptér do auta 12/24 V
- Kabel mini-USB USB
- Čistící ubrousek z mikrovlákna
- Uživatelská příručka
- Záruční list
- Dárkový poukaz
- 8. Magnetické spojení
- 9. Displej
- 10. Reset
- 11. Slot microSD
- 12. Port mini-USB
- 13. Výstup antény GPS (mini USB)
- 14. Držák do auta s GPS anténou

# Specifikace

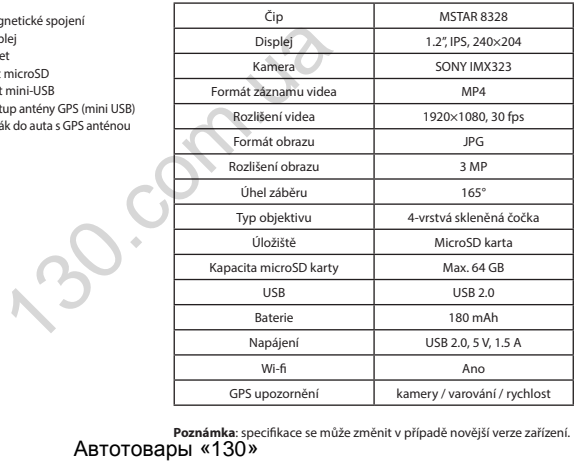

**Poznámka:** specifikace se může změnit v případě novější verze zařízení.<br>**ABTOTOBADbI** «130»

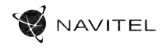

 $\overline{C}$ 

### Instalace

1. Vložte microSD kartu do zařízení. Použijte vysokorychlostní SD kartu (třída 10 či výše); kapacita by měla být v rozmezí 8-64 GB.

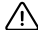

Abyste předešli chybám v datových úlohách, prosím naformátujte kartu microSD uvnitř kamery. Pro formátování SD karty vyberte v Menu možnost Formátovat SD kartu a potvrďte.

- 2. Připevněte držák se zařízením na čelní sklo.
- Připojte adaptér do zásuvky zapalovače.
- 4. Připojte autonabíječku do mini-USB portu v GPS anténě. Při připojení nabíječky do mini-USB portu přímo v kameře není GPS k dispozici.
- 5. Nastavte pozici kamery.
- 6. Zapněte napájení; zkontrolujte, zda je zařízení správně nainstalováno. Pokud je zařízení nainstalováno správně, rozsvítí se červená kontrolka; zařízení se spustí a začne nahrávat (blikající modrá kontrolka).

# Opatření

- Používejte originální adaptér určený tomuto zařízení. Použití jiného adaptéru může mít negativní vliv na baterii zařízení. Používejte pouze příslušenství schválené výrobcem. bych úlohách, prosím naformátujte kartu micros**politualista**<br>Menu možnost Formátovat SD kartu a potvrdte.<br>
0.<br>
10 u v GPS anténě. Při připojení nabíječky do mini-USB portu pi<br>
121 u v GPS anténě. Při připojení nabíječky do
- Přípustná teplota okolního prostředí v provozním režimu: 0 až +35 °С. Skladovací teplota: +5 až +45 °C. Relativní vlhkost: 5% až 90% bez kondenzace (25 °C).
- Udržujte zařízení mimo dosah ohně, zabráníte tak výbuchu či požáru.
- Nevystavujte přístroj fyzickým nárazům.
- Zabraňte kontaktu zařízení se zdroji elektromagnetického záření.
- Udržujte objektiv v čistotě. Nepoužívejte k čištění zařízení chemikálie ani čistící prostředky; vždy před čištěním zařízení vypněte.
- Důsledně dodržujte vnitrostátní právní předpisy. Zařízení nesmí být použito pro nezákonné účely.
- Nerozebírejte ani sami neopravujte zařízení. V případě poruchy zařízení se obraťte na servisní středisko.

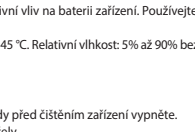

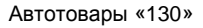

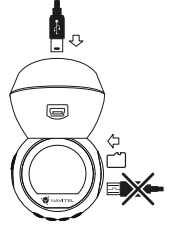

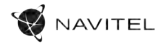

### CZ Tlačítka

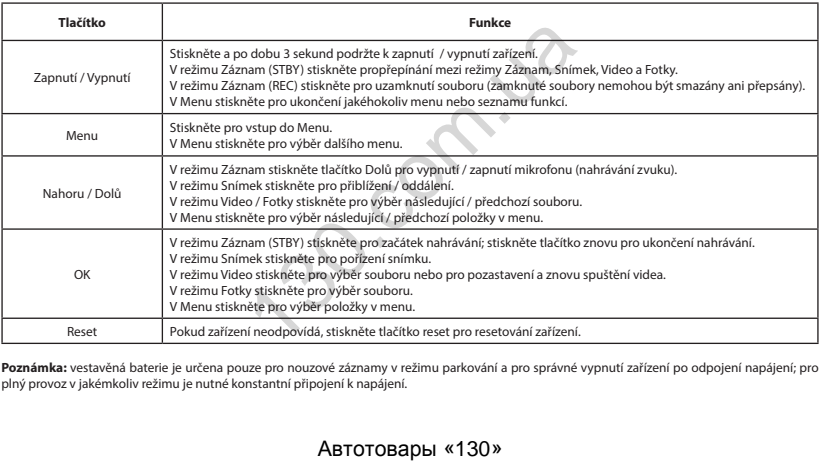

**Poznámka:** vestavěná baterie je určena pouze pro nouzové záznamy v režimu parkování a pro správné vypnutí zařízení po odpojení napájení; pro plný provoz v jakémkoliv režimu je nutné konstantní připojení k napájení.

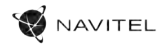

### Instalace Navitel DVR Center app

- 1. V obecném Nastavení zařízení DVR vyberte App QR kód, naskenujte tento QR kód pomocí mobilního zařízení a stáhněte si aplikaci. Po dokončení stahování aplikaci nainstalujte.
- 2. V obecném Nastavení zařízení DVR vyberte Wi-Fi a stiskněte Zapnout.
- 3. Připojte mobilní zařízení k DVR přes Wi-Fi síť. V případě potřeby použijte heslo uvedené v DVR.
- 4. Spusťte aplikaci a zvolte Přidat nové zařízení [1].
- 5. V seznamu vyberte Vaše zařízení DVR [2]. Nyní můžete pomocí aplikace pořizovat videa nebo snímky [3]. V případě zapnuté aplikace nefunguje ovládání zařízení DVR manuálně. Chcete-li v aplikaci přepínat mezi režimy Snímek a Video, posuňte ikonu fotoaparátu doleva / doprava.
- 6. V nabídce Nastavení můžete nastavovat pohybové senzory DVR, poměr videa a formátování SD karty [4].

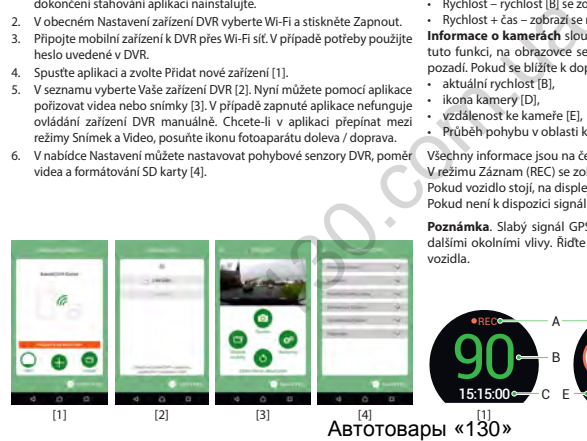

### Digitální měřič rychlosti a Informace o kameře cz

**Digitální rychloměr** se používá k zobrazení vypočtené aktuální rychlosti na základě signálu GPS a času [1]. Režimy:

- Rychlost rychlost [B] se zobrazuje na displeji,
- Rychlost + čas zobrazí se rychlost [B] a čas [C].

**Informace o kamerách** slouží k varování před kamerami. Když zapnete tuto funkci, na obrazovce se zobrazí aktuální rychlost a čas na černém pozadí. Pokud se blížíte k dopravní kameře, na displeji se zobrazí [2]:

- aktuální rychlost [B],
- ikona kamery [D],
- vzdálenost ke kameře [E],
- Průběh pohybu v oblasti kde se kamera nachází [F].

Všechny informace jsou na černém pozadí.

V režimu Záznam (REC) se zobrazí indikátor nahrávání (**•REC** a **•**) [A]. Pokud vozidlo stojí, na displeji je 0. Pokud není k dispozici signál GPS, zobrazí se – – – [3].

**Poznámka**. Slabý signál GPS může být zapříčiněn špatným počasím a dalšími okolními vlivy. Řiďte se především údaji na tachometru Vašeho vozidla.

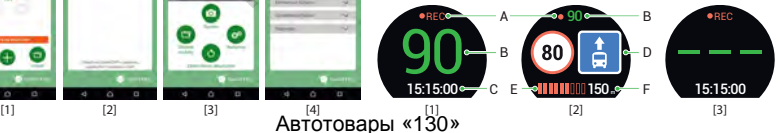

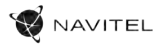

# Anordnung des Geräts

(gezeigt auf Seite 1)

- 1. Ausschalter
- 2. Mikrofon

DE

- LED-Lichtanzeige
- 4. Menü
- Nach oben
- 6. Nach unten
- 7. OK
- 8. Montageanschluss
- 9. Bildschirm
- 10. Reset
- 11. Einschub für microSD Karte
- 12. Mini-USB-Anschluss
- 13. GPS-Antenneneingang (Mini-USB)
- 14. Magnethalterung mit GPS-Antenne

# VerpackungsInhalt

- DVR NAVITEL R1050
- Windschutzscheiben halterung (für das Fahrzeug)
- Kfz-Ladegerät 12/24 V
- Kabel mini-USB USB
- Mikrofaserstoff
- Benutzerhandbuch
- Garantiekarte
- Geschenkgutschein

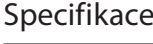

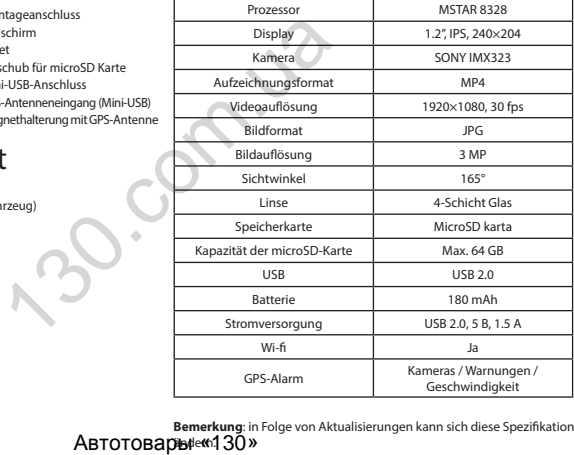

Bemerkung: in Folge von Aktualisierungen kann sich diese Spezifikation<br>**ABTOTOBAD**ibi<sup>te</sup>

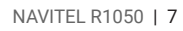

# Installation

NAVITEL

1. Legen Sie eine microSD-Karte in den DVR. verwenden Sie eine Hochgeschwindigkeits-microSD-Karte (mindestens Class 10), die Kapazität sollte 8-64 GB betragen.

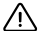

Bevor Sie eine microSD-Karte verwenden, formatieren Sie diese im DVR, um Datenfehler zu vermeiden. Um eine SD-Karte zu formatieren, wählen Sie im Menümodus SD-Karte formatieren und bestätigen Sie es.

- 2. Befestigen Sie das Gerät an der Frontscheibe mittels des Halters.
- 3. Schließen Sie das Ladegerät an der Steckdose des Zigarettenanzünders an.
- 4. Verbinden Sie das Autoladegerät mit dem GPS-Antenneneingang (Mini-USB). Wenn Sie das Autoladegerät direkt an den DVR-Mini-USB-Anschluss anschließen, ist der GPS-Betrieb nicht verfügbar.
- 5. Passen Sie die Position der Kamera an.
- 6. Schalten Sie das Gerät ein; kontrollieren Sie, ob das Gerät richtig installiert ist. Wenn das Gerät richtig installiert ist, wird die Kontrollleuchte rot leuchten; das Gerät schaltet sich ein und beginnt aufzunehmen (Indikator ist eine blau blinkende Kontrollleuchte). envenden, formatieren Sie diese im DVR, um Datenfehler<br>
x, wählen Sie im Menümodus SD-Karte formatieren und best<br>
bie mittels des Halters.<br>
130.com.ua des Zigarettenanzünders an.<br>
GPS-Antenneneingang (Mini-USB). Wenn Sie d

# Hinweise

- Verwenden Sie unseren speziellen Adapter; die Verwendung eines anderen Adapters kann einen unwiederbringlichen Schaden am Gerät verursachen. Verwenden Sie nur Zubehör, das vom Hersteller zugelassen wurde.
- Zulässige Umgebungstemperatur im Betriebsmodus: 0 °C bis +35 °С. Lagerungstemperatur: +5 °C bis +45 °С. Relative Luft-feuchtigkeit: 5% bis 90% ohne Kondensation (25 °C).
- Halten Sie das Gerät von Feuerquellen fern, um Explosionen oder Brand zu vermeiden.
- Setzen Sie das Gerät keinen physikalischen Einwirkungen aus.
- Vermeiden Sie, das Gerät mit elektromagnetischen Strahlungsquellen in Kontakt zu bringen.
- Halten Sie das Objektiv sauber. Verwenden Sie keine Chemikalien oder Reinigungsmittel bei der Reinigung des Produkts. Schalten Sie das Gerät vor dem Reinigen immer aus.
- Halten Sie gründlich die entsprechenden innerstaatlichen Rechtsvorschriften ein. Dieses Produkt darf nicht für ungesetzliche Zwecke verwendet warden.
- Sie dürfen das Gerät nicht selbst reparieren oder zerlegen. Wenden Sie sich im Falle eines Gerätefehlers an das Servicecenter.

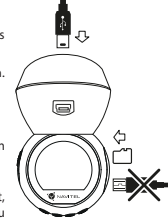

DE

### 8 | BENUTZERHANDBUCH

# NAVITEL

### Tasten

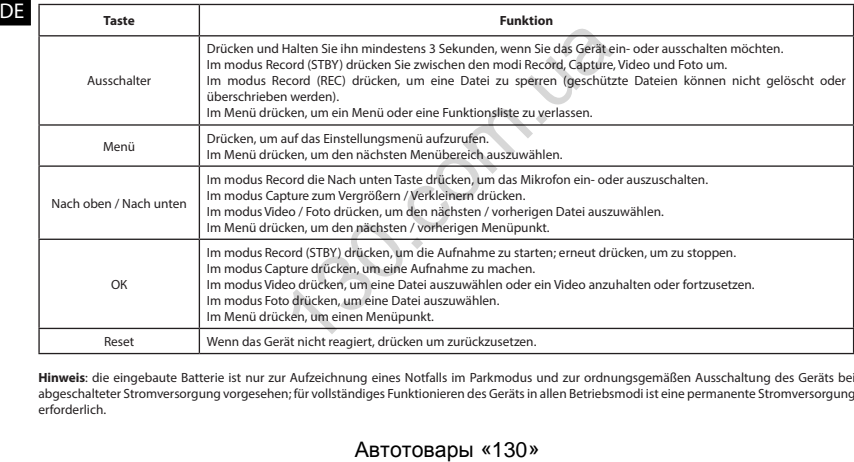

**Hinweis**: die eingebaute Batterie ist nur zur Aufzeichnung eines Notfalls im Parkmodus und zur ordnungsgemäßen Ausschaltung des Geräts bei abgeschalteter Stromversorgung vorgesehen; für vollständiges Funktionieren des Geräts in allen Betriebsmodi ist eine permanente Stromversorgung erforderlich.

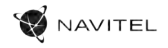

### Installation der Navitel DVR Center applikation

- 1. Im Menü Einstellungen Ihres DVR wählen Sie die App QR Code, scannen Sie den Code mit Ihrem Mobiltelefon, um die DVR Wi-Fi-Sharing-Applikation herunterzuladen.Installieren Sie sie nach Abschluss des **Downloads**
- 2. Wählen Sie WiFi im Menü Einstellungen und drücken Sie On (Ein).
- 3. Verbinden Sie Ihr Mobiltelefon über Wi-Fi-Verbindungen mit dem DVR. Verwenden Sie ggf. das im DVR eingegebene Passwort.
- 4. Führen Sie die Applikation aus, im geöffneten Fenster klicken Sie auf Add new device (Neues Gerät hinzufügen) [1].
- 5. Wählen Sie Ihr DVR-Gerät in der Liste aus [2].Jetzt können Sie Videos oder Fotos über die Applikation aufnehmen [3]. Merken Sie sich, dass das DVR-Menü nicht verfügbar ist, wenn die Applikation eingeschaltet ist.
- 6. Im Menü Einstellungen können Sie die DVR-Funktionen steuern sowie das Video-Verhältnis auswählen und Ihre SD-Karte formatieren [4].

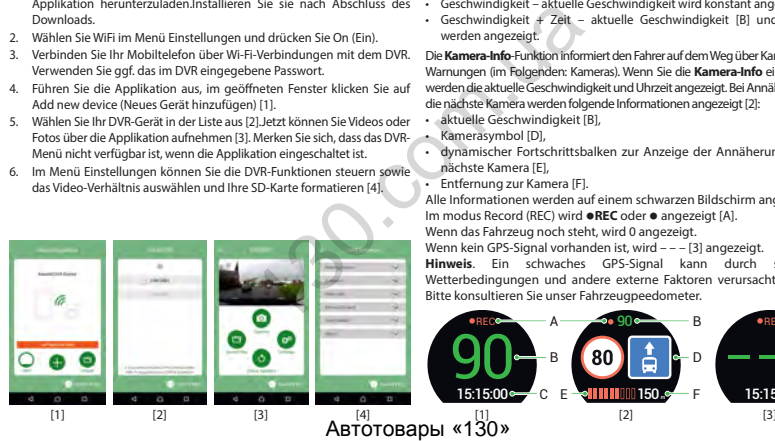

### Digitale Geschwindigkeit & Kamera Info

DE des GPS-Signals berechneten Zeit und Fahrzeuggeschwindigkeit [1]. Modi: Die digitale **Geschwindigkeitsfunktion** dient zur Anzeige der mit Hilfe

- Geschwindigkeit aktuelle Geschwindigkeit wird konstant angezeigt [B],
- Geschwindigkeit + Zeit aktuelle Geschwindigkeit [B] und Zeit [C] werden angezeigt.

Die **Kamera-Info**-Funktion informiert den Fahrer auf dem Weg über Kameras und Warnungen (im Folgenden: Kameras). Wenn Sie die **Kamera-Info** einschalten, werden die aktuelle Geschwindigkeit und Uhrzeit angezeigt. Bei Annäherung an die nächste Kamera werden folgende Informationen angezeigt [2]:

- aktuelle Geschwindigkeit [B],
- Kamerasymbol [D],
- dynamischer Fortschrittsbalken zur Anzeige der Annäherung an die nächste Kamera [E],
- Entfernung zur Kamera [F].

Alle Informationen werden auf einem schwarzen Bildschirm angezeigt. Im modus Record (REC) wird **•REC** oder **•** angezeigt [A]. Wenn das Fahrzeug noch steht, wird 0 angezeigt.

Wenn kein GPS-Signal vorhanden ist, wird – – – [3] angezeigt.

**Hinweis**. Ein schwaches GPS-Signal kann durch schlechte Wetterbedingungen und andere externe Faktoren verursacht werden. Bitte konsultieren Sie unser Fahrzeugpeedometer.

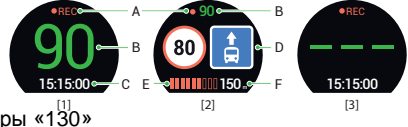

### 10 | KASUTUSJUHEND

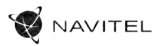

### Seadme skeem

(esitatud leheküljel 1)

- 1. Toide
- 2. Mikrofon
	- 3. LED-indikaator
	- 4. Menüü
	- 5. Üles
- 6. Alla
- 7. OK
- 8. Ühenduselement

### Pakendi sisu

- DVR NAVITEL R1050
- Autohoidikud (tuuleklaasile)
- Autolaadija 12/24 V
- Kaabel mini-USB USB
- Mikrofiibrist lapp
- Kasutusjuhend
- Garantiikaart
- Vautšer
- 9. Ekraan
- 10. Reset
- 11. MicroSD-kaardi ava
- 12. Mini-USB ava
- 13. GPS-antenni sisend (mini-USB)
- 14. Magnetiga paigalduselement GPS-antenniga

# Spetsifikatsioonid

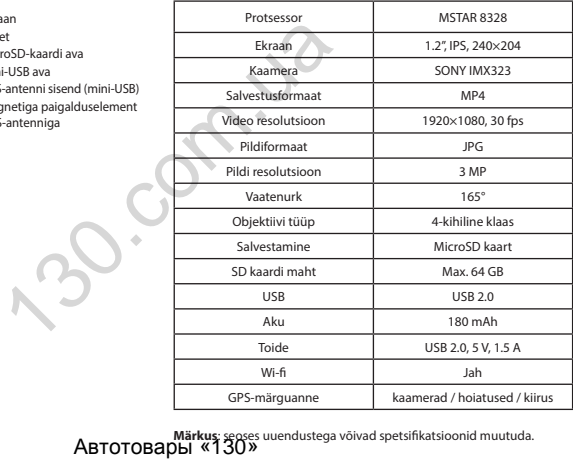

Märkus: seoses uuendustega võivad spetsifikatsioonid muutuda.<br>**ABTOTOBADbl** «130»

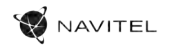

# Paigaldamine

1. Asetage microSD kaart DVRi. Kasutage kiiret SD-kaart (vähemalt klass 10); maht peaks olema vahemikus 8-64 GB.

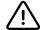

Tähelepanu! Enne microSD-kaardi kasutamist vormindage see DVR-seadmel, et vältida andmete vigu. SDkaardi vormindamiseks valige menüürežiimis vorminda SD-kaart ja kinnitage.

- Kinnitage seade hoidia abil esiklaasile.
- Ühendage autolaadija sigaretisüütajasse.
- 4. Ühendage autolaadija GPS-antenni sisendiga (mini-USB). Kui autolaadija ühendatakse otse DVR mini-USB porti, ei ole GPS-funktsioon saadaval.
- 5. Kohandage kaamera positsiooni.
- 6. Lülitage seade sisse; kontrollige, kas seade on korrektselt paigaldatud. Kui seade on korrektselt, põleb indikaator punaselt, seade käivitub ja hakkab salvestama (sinine tuli vilgub).

### Ettevaatusabinõud

- Kasutage ainult laadija originaaladapterit. Muu adapteri kasutamine võib mõjutada seadme akut negatiivselt. Kasutage vaid tootja poolt heaks kiidetud tarvikuid. di kasutamist vormindage see DVR-seadmel, et vältida andnotürežilmis vorminda SD-kaart ja kinnitage.<br>Alga (mini-USB). Kui autolaadija ühendatakse otse DVR mini-U:<br>Alga (mini-USB). Kui autolaadija ühendatakse otse DVR mini-
- Töörežiimil lubatud ümbritseva õhukeskkonna temperatuur: 0...+35 ˚C. Hoiustamistemperatuur: +5...+45 ˚C. Suhteline õhuniiskus: 5–90% ilma kondensatsioonita (25 ˚C).
- Plahvatuse või tulekahju vältimiseks hoidke seadet tuleallikatest eemal.
- Hoidke seadet füüsiliste mõjutuste eest.
- Vältige seadme kokkupuutumist elektromagnetilise kiirguse allikatega.
- Hoidke lääts puhtana. Seadme puhastamiseks ärge kasutage kemikaale ega mis tahes pesuaineid; enne puhastamist lülitage seade alati välja.
- Järgige seadme kasutamise osas kehtivaid oma riigi seaduseid ja eeskirju. Seadme kasutamine ebaseaduslikel eesmärkidel on keelatud.
- Ärge võtke kodus seadet osadeks lahti ega parandage seda ise. Seadme rikke korral pöörduge klienditeeninduskeskuse poole.

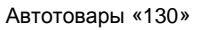

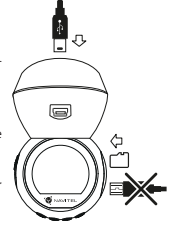

EE

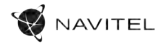

### Nupud

EE

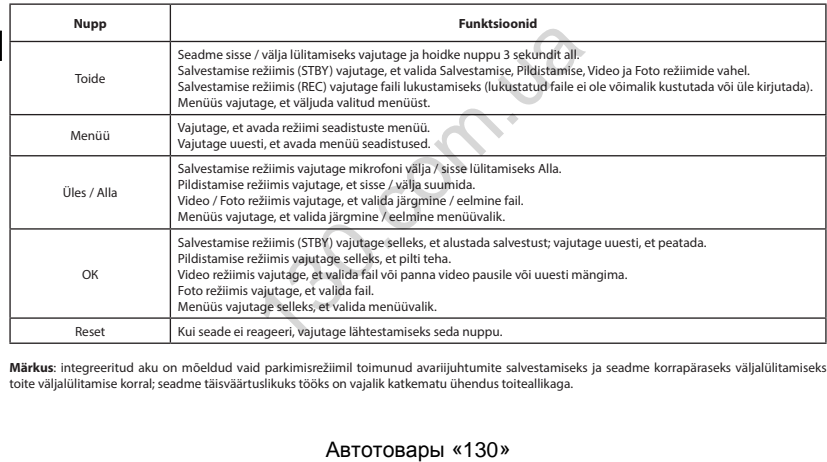

**Märkus**: integreeritud aku on mõeldud vaid parkimisrežiimil toimunud avariijuhtumite salvestamiseks ja seadme korrapäraseks väljalülitamiseks toite väljalülitamise korral; seadme täisväärtuslikuks tööks on vajalik katkematu ühendus toiteallikaga.

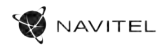

### Navitel DVR Center rakenduse paigaldamine

- 1. DVRi seadistuste (Settings) menüüs valige App QR Code, skaneerige kood oma mobiiltelefoniga, et laadida DVRi Wi-Fi jagamise rakendus. Pärast allalaadimist tehke paigaldus.
- 2. Valige seadistuste (Settings) menüüst Wifi ja vajutage On.
- Ühendage oma mobiiltelefon Wi-Fi ühenduse kaudu DVRiga. Vajadusel kasutage DVRis antud salasõna.
- 4. Käivitage rakendus, avatud aknas vajutage "Add new device" [1].
- 5. Valige nimekirjast oma DVR seade [2]. Nüüd saate videoid või pilte rakenduse kaudu teha [3]. Märkus: kui rakendus töötab, DVRi menüüd ei kuvata.
- 6. Seadistuste menüü kaudu saate kontrollida DVR funktsioone ning video seadistusi ja vormindada oma SD-kaarti [4].

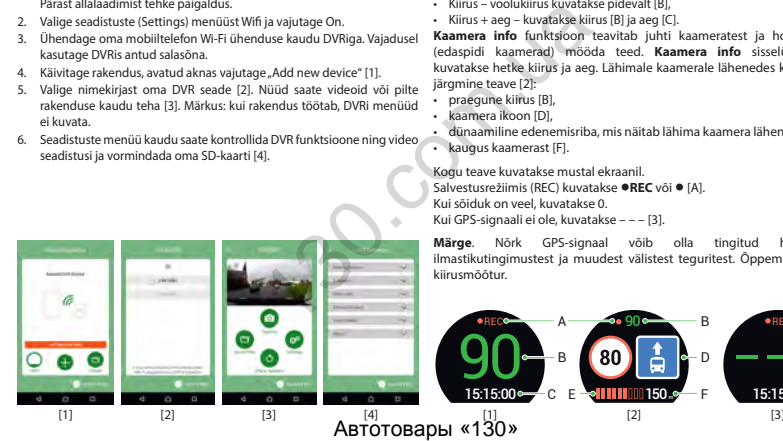

### Digitaalne kiirus ja kaamera info

**Digitaalkiiruse** funktsiooni kasutatakse GPS-signaali abil arvutatud aja ja sõiduki kiiruse kuvamiseks [1]. Režiimid:

- Kiirus voolukiirus kuvatakse pidevalt [B],
- Kiirus + aeg kuvatakse kiirus [B] ja aeg [C].

**Kaamera info** funktsioon teavitab juhti kaameratest ja hoiatustest (edaspidi kaamerad) mööda teed. **Kaamera info** sisselülitamisel kuvatakse hetke kiirus ja aeg. Lähimale kaamerale lähenedes kuvatakse järgmine teave [2]:

- praegune kiirus [B],
- kaamera ikoon [D],
- dünaamiline edenemisriba, mis näitab lähima kaamera lähenemist [E],
- kaugus kaamerast [F].

Kogu teave kuvatakse mustal ekraanil. Salvestusrežiimis (REC) kuvatakse **•REC** või **•** [A]. Kui sõiduk on veel, kuvatakse 0. Kui GPS-signaali ei ole, kuvatakse – – – [3].

**Märge**. Nõrk GPS-signaal võib olla tingitud halbadest ilmastikutingimustest ja muudest välistest teguritest. Õppematerjalide kiirusmõõtur.

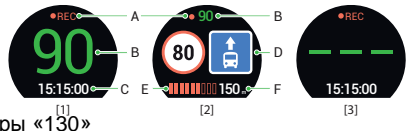

### 14 | USER MANUAL

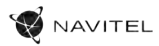

### Device layout

(shown on the page 1)

- 1. Power
- Microphone
- 3. LED indicator
- 4. Menu
- 5. Up

EN

- 6. Down
- 7. OK
- 8. Mount connector
- 9. Display
- 10. Reset
- 11. MicroSD slot
- 12. Mini-USB port
- 13. GPS antenna input (mini-USB)
- 14. Magnetic mount with GPS anten

### Package contents

- Digital Video Recorder NAVITEL R1050
- Car windscreen holder
- Car charger
- Cable mini-USB USB
- Microfiber cloth
- User manual
- Warranty card
- Gift voucher

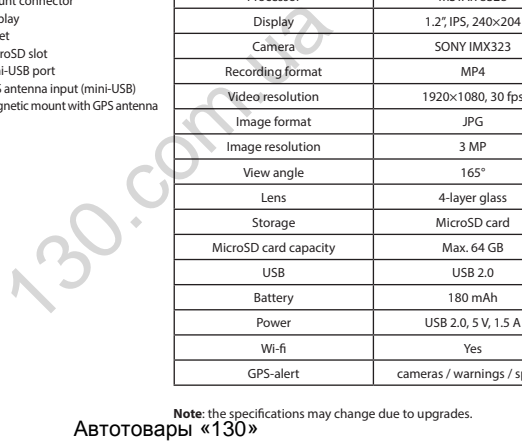

Processor MSTAR 8328 Display 1.2", IPS, 240×204 Camera SONY IMX323

# Specifications

Note: the specifications may change due to upgrades.<br>**ABTOTOBADH «130»** 

GPS-alert cameras / warnings / speed

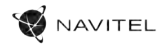

# Installation

1. Put the microSD card into the DVR. Use a high-speed SD card (Class10 or above); capacity should be within 8-64 GB. Before using a microSD card, it is necessary to format it inside the DVR.

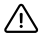

Before using a microSD card, please format it inside the DVR to avoid data errors. For formatting the SD-card  $\sum$  in Menu mode select Format SD-card and confirm it.

- Secure the DVR on the windshield with the mount.
- Connect the car charger to the cigarette lighter socket.
- 4. Connect the car charger to the GPS antenna input (mini-USB). When connecting the car charger directly to the DVR mini-USB port, the GPS operation is not available.
- 5. Adjust the DVR position.
- 6. Turn the power on; check whether the DVR is installed correctly. If the DVR is installed correctly, the indicator will glow red; the DVR will start up and begin recording (indicated by flashing blue light. y columnations are both.<br>
See Commattitinside the DVR to avoid data errors. For formattin<br>
crard and confirm it.<br>
In emount.<br>
In the parameter of the DVR is installed correctly, the india<br>
In the socket.<br>
In the simulatio

# Precautions

- Use only the original charger adapter. Using another adapter may negatively affect the device's battery. Use accessories only approved by manufacturer.
- Permissible ambient temperature in operating mode: 0 to +35 °С. Storage temperature: +5 to +45 °С. Relative humidity: 5% to 90% without condensation (25 °С).
- Put the device away from fire sources to avoid explosion or fire.
- Do not expose the device to physical impacts.
- Avoid contacting the device with sources of electromagnetic radiation.
- Keep the lens clean. Do not use chemicals or detergents to clean the product; always turn off the device before cleaning.
- Strictly follow the laws and regulatory acts of the region where the device is used. This device can not be used for illegal purposes.
- Do not disassemble or repair device by yourself. In case of device failure, contact the service center.

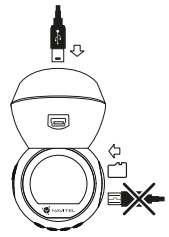

EN

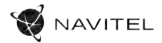

### **Buttons**

EN

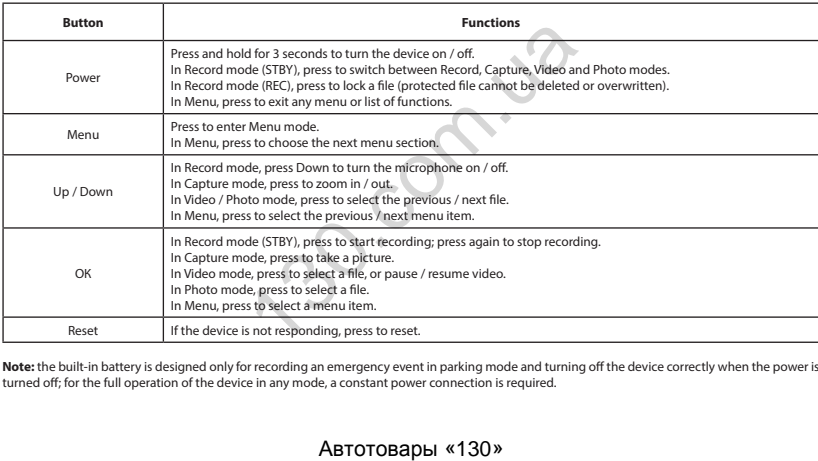

**Note:** the built-in battery is designed only for recording an emergency event in parking mode and turning off the device correctly when the power is turned off; for the full operation of the device in any mode, a constant power connection is required.

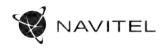

### Navitel DVR Center app installation

- In the Settings menu of your DVR choose App OR Code, scan the code with your mobile phone to download DVR Wi-Fi sharing application. Install it after completion of downloading.
- 2. Choose Wifi in Settings menu, press On.
- 3. Connect your mobile phone to the DVR through Wi-Fi connections. If necessary use the password given in the DVR.
- 4. Run the app, in opened window press Add new device [1].

 $\overline{a}$ 

- 5. Choose your DVR device in the list [2]. Now you can capture video or photo via the app [3]. Note, that DVR's menu is unavailable when the app is on. To switch between photo and video modes, slide the Capture icon left / right.
- 6. In the Setting menu you can control DVR functions as well as select video ratio and format your SD card [4].

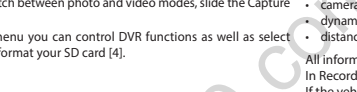

### Digital Speed & Camera Info

The **Digital speed** feature is used to display time and vehicle speed calculated with the help of GPS signal [1]. Modes:

- Speed current speed is displayed constantly [B],
- Speed + time current speed [B] and time [C] are displayed.

The **Camera info** feature notifies the driver about cameras and warnings (hereinafter – Cameras) along the way. When you turn on the **Camera info**, the current speed and time are displayed. With the approach to the nearest camera the following information is displayed [2]:

- current speed [B],
- camera icon [D],
- dynamic progress bar indicating approach to the nearest camera [E],
- distance to the camera [F].

All information is displayed on a black screen. In Record mode (REC), **•REC** or **•** are displayed [A]. If the vehicle is still, 0 is displayed. If there is no GPS-signal, – – – [3] is displayed.

**Note.** A weak GPS signal may be caused by bad weather conditions and other external factors. Please consult your vehicle speedometer.

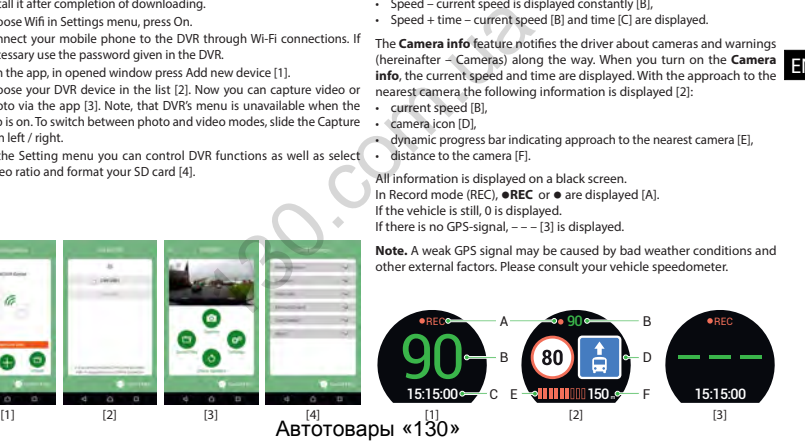

EN

### 18 | KÉZIKÖNYV

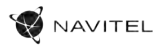

# Eszköz elrendezése

(ahogyan a 1. oldalon megjelenik)

- 1. Ki / Bekapcsoló
- 2. Mikrofon
- 3. Jelzőfény
- 4. Menü
- 5. Fel
- 6. Le
- HU 7. OK
- 8. Rögzítés
- 9. Kijelző
- 10. Reset (visszaállítás)
- 11. MicroSD kártyahely
- 12. Mini-USB port
- 13. GPS antenna bemenet (mini-USB)
- 14. Mágneses tartó GPS antennával

### Csomag tartalma

- Szélvédőkamera NAVITEL R1050
- Autós tartő (szélvédő)
- Autós töltő 12/24 V
- Kábel mini-USB USB
- Mikroszálas törlőkendő
- Kéziköny
- Jótállási jegy
- Ajándék utalvány

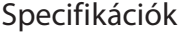

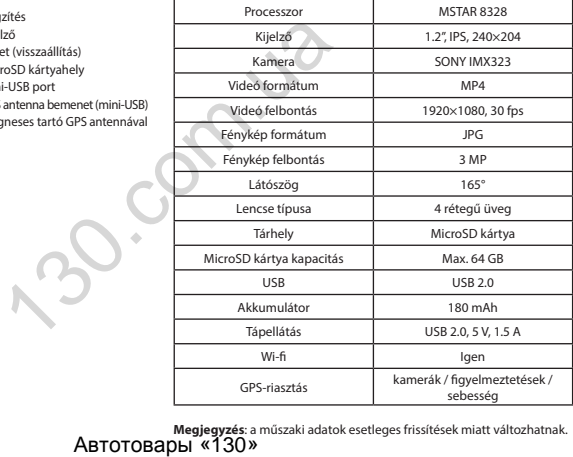

Megjegyzés: a műszaki adatok esetleges frissítések miatt változhatnak.<br>**ABTOTOBADbI** «130»

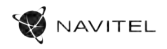

# Telepítése

1. Helyezze be a miscroSD kártyát a DVR-be. Gyors SD kártyát használjon (Class10 vagy feleette); 8-64 GB tárhely kapacitással.

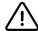

Mielőtt a microSD kártyát használná, formázza azt digitális videomagnóval (DVR) az adatok hibáinak  $'!$  elkerülése érdekében. SD-kártya formázásához válassza a "Format SD Card" menüpontot a Menu módban, majd erősítse meg. rnálná, formázza azt digitális videomagnóval (DVR) az ad<br>formázásához válassza a "Format SD Card" menüpontot a M<br>el a készüléket járműve szélvédőjén.<br>nna bennentéhez (mini-USB). Ha az autós töltőt közvetlenül a hementéhez

- 2. A mellékelt rögzítés segítségével helyezze el a készüléket járműve szélvédőjén.
- 3. Csatlakoztassa az autós töltőt a cigarettagyújtóba.
- 4. Csatlakoztassa az autós töltőt a GPS antenna bemenetéhez (mini-USB). Ha az autós töltőt közvetlenül a DVR mini-USB porthoz csatlakoztatja, a GPS-funkció nem érhető el.
- 5. Állítsa be a kamera helyzetét.
- 6. Kapcsolja be a készüléket; győződjön meg róla, hogy az eszköz megfelelően van e rögzítve, illetve csatlakoztatva. A helyes csatlakoztatást a készülék piros fénnyel jelzi, melyet követően automatikusan bekapcsol és megkezdi afelvételt (amit villogó kék fény jelez).

# Óvintézkedések

- A készülékhez adott, speciális adaptert használja, mivel más töltő helyrehozhatatlan károkat okozhat az eszközben. Csak a gyártó által jóváhagyott tartozékokat használjon.
- A készülék megengedett üzemi, környezeti hőmérséklete: 0 ... +35 °С. Tárolási hőmérséklet: +5 és +45 °С között. Relatív páratartalom: 5-90% páralecsapódás nélkül (25 °C).
- A készüléket mindig potenciális tűzforrásoktól távol helyezze el, hogy elkerülje a robbanást vagy a tüzet.
- Ne tegye ki a készüléket fizikai hatásoknak.
- Kerülje a készülék érintkezését erős elektromágneses terekkel.
- Tartsa tisztán a lencsét. Ne használjon vegyszereket vagy tisztítószereket a termék tisztításához; tisztításakor mindig kapcsolja ki a készüléket.
- Szigorúan tartsa be a vonatkozó (nemzeti) törvényeket. A készülék nem használható illegális célokra!
- Ne szerelje szét, vagy próbája meg a készüléket saját kezűleg megjavítani. Eszközhiba esetén forduljon a szakszervizhez.

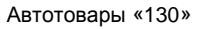

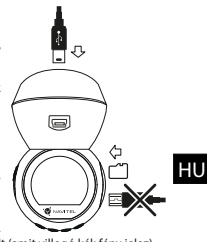

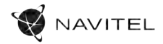

### Gombok

HU

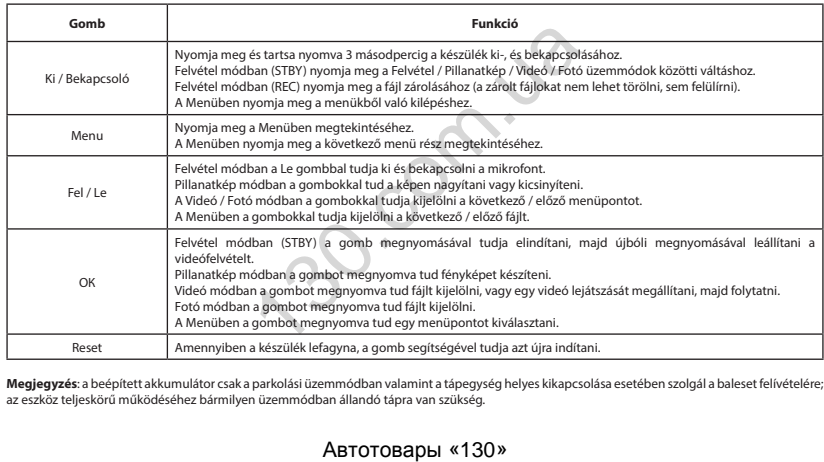

**Megjegyzés**: a beépített akkumulátor csak a parkolási üzemmódban valamint a tápegység helyes kikapcsolása esetében szolgál a baleset felívételére; az eszköz teljeskörű működéséhez bármilyen üzemmódban állandó tápra van szükség.

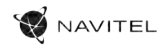

### Navitel DVR Center alkalmazás telepítése

- In the Settings menu of your DVR choose App OR Code, scan the code with your mobile phone to download DVR Wi-Fi sharing application. Install it after completion of downloading.
- 2. Choose Wifi in Settings menu, press On.
- 3. Connect your mobile phone to the DVR through Wi-Fi connections. If necessary use the password given in the DVR.
- 4. Run the app, in opened window press Add new device [1].
- 5. Choose your DVR device in the list [2]. Now you can capture video or photo via the app [3]. Note, that DVR's menu is unavailable when the app is on. To switch between photo and video modes, slide the Capture icon left / right.
- 6. In the Setting menu you can control DVR functions as well as select video ratio and format your SD card [4].

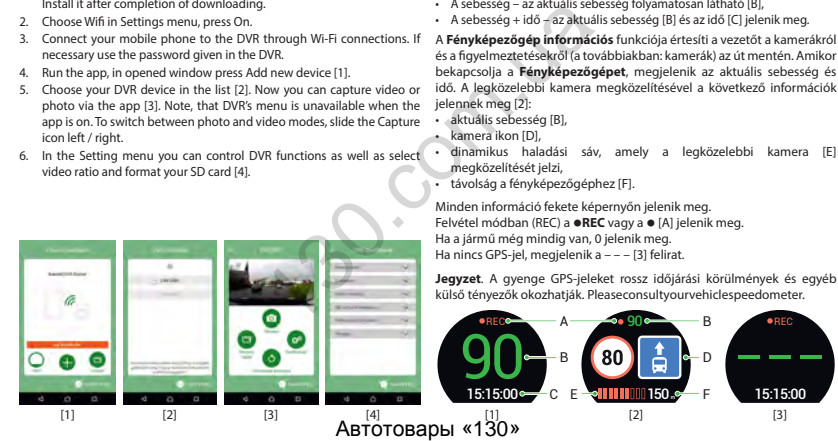

### Digitális sebesség és kamera információ

A **digitális sebesség** funkció a GPS jel segítségével kiszámított idő és jármű sebességének megjelenítésére szolgál [1]. módok:

- A sebesség az aktuális sebesség folyamatosan látható [B],
- A sebesség + idő az aktuális sebesség [B] és az idő [C] jelenik meg.

A **Fényképezőgép információs** funkciója értesíti a vezetőt a kamerákról és a figyelmeztetésekről (a továbbiakban: kamerák) az út mentén. Amikor bekapcsolja a **Fényképezőgépet**, megjelenik az aktuális sebesség és idő. A legközelebbi kamera megközelítésével a következő információk jelennek meg [2]:

- aktuális sebesség [B],
- kamera ikon [D],
- dinamikus haladási sáv, amely a legközelebbi kamera [E] megközelítését jelzi,
- távolság a fényképezőgéphez [F].

Minden információ fekete képernyőn jelenik meg. Felvétel módban (REC) a **•REC** vagy a **•**[A] jelenik meg. Ha a jármű még mindig van, 0 jelenik meg. Ha nincs GPS-jel, megjelenik a – – – [3] felirat.

90  $A \longrightarrow 90 \longrightarrow B$  PREC B külső tényezők okozhatják. Pleaseconsultyourvehiclespeedometer.

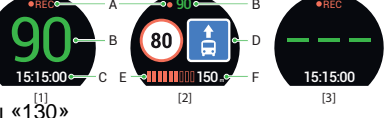

### HU

### 22 | VARTOTOJO VADOVAS

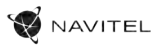

# Įrenginio išdėstymas

(parodyta 1 puslapyje)

- 1. Galia
- 2. Mikrofonas
- 3. Šviesos diodo indikatorius
- 4. Meniu
- 5. Aukštyn
- 6. Žemyn
- 7. Gerai

### LT Pakuotės turinys

- DVR NAVITEL R1050
- Automobilinis laikiklis (priekinio stiklo)
- Automobilis įkroviklis 12/24 V
- Laidas mini-USB USB
- Mikropluošto šluostė
- Vartotojo vadovas
- Garantinė kortelė
- Dovanų kuponas
- 8. Atramos jungtis
- 9. Ekranas
- 10. Atkurti
- 11. MicroSD kortelės lizdas
- 12. Mini-USB lizdas
- 13. GPS antenos įvestis (mini-USB)
- 14. Magnetinis laikiklissu GPS antena

# Specifikacijos

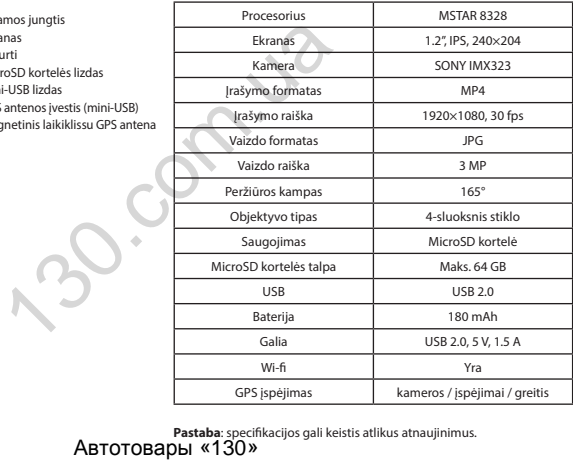

**Pastaba**: specifikacijos gali keistis atlikus atnaujinimus.<br>**ABTOTOBADbI** «130»

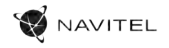

### Montavimas

1. Idėkite microSD kortelę į DVR. Naudokite didelės spartos SD kortelę (10 ar aukštesnės klasės); 8-64 GB galingumo.

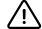

Prieš naudodami "microSD" kortelę, formatuokite ją DVR (skaitmeninio vaizdo jrašytuvo) viduje, siekiant išvengti duomenų klaidų.Norėdami suformatuoti SD kortelę meniu režimu, pasirinkite SD kortelės formatavimą (Format SD-card) ir patvirtinkite. e, formatuokite ja DVR (skaitmeninio vaizdo ja ašytuvo Vuduje, si<br>natuoti SD kortele, meniu režimu, pasirinkite SD korteles format<br>naudodami laikikļi.<br>naudodami laikikļi.<br>ečių degiklio lizdo.<br>antenos įvesties (mini-USB).

- 2. Įrenginį pritvirtinkite prie priekinio stiklo, naudodami laikiklį.
- 3. Automobilinį įkroviklį prijunkite prie cigarečių degiklio lizdo.
- 4. Prijunkite automobilinį įkroviklį prie GPS antenos įvesties (mini-USB). Prijungus automobilinį įkroviklį tiesiai į DVR mini USB prievadą, GPS veikimo nėra.
- 5. Nustatykite kameros padėtį.
- 6. Paleiskite variklį; patikrinkite, ar įrenginys yra tinkamai sumontuotas. Tinkamai sumontavus įrenginį, šviečia raudona indikatoriaus lemputė; įrenginys paleis ir pradės įrašymą (mirksi mėlyna indikatoriaus lemputė).

# Atsargumo priemonės

- Naudokite originalų įkroviklio adapterį. Priešingu atveju, galite sugadinti įrenginio bateriją. Naudokite tik gamintojo patvirtintus priedus.
- Leidžiama darbinė temperatūra: nuo 0 iki +35 °С. Laikymo temperatūra: nuo +5 iki +45 °С. Santykinė drėgmė: nuo 5% iki 90% be kondensato (25 °С).
- Laikykite prietaisą toliau nuo ugnies šaltinių, siekiant išvengti gaisro ar sprogimo.
- Saugokite prietaisą nuo fizinio poveikio.
- Saugokite prietaisą nuo sąlyčio su elektromagnetinės radiacijos šaltiniais.
- Stebėkite, kad objektyvas būtų švarus. Nenaudokite chemikalų ar valiklių prietaisui valyti; išjunkite prietaisą prieš jį valydami.
- Griežtai laikykitės regiono, kuriame įrenginys yra naudojamas, įstatymų ir tesės aktų. Šis įrenginys negali būti naudojamas neteisėtais tikslais.
- Neardykite ir netaisykite prietaiso patys. Gedimo atveju susisiekite su klientų aptarnavimo centru.

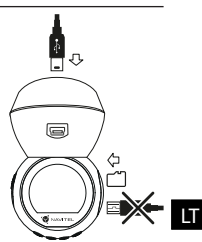

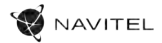

# Mygtukai

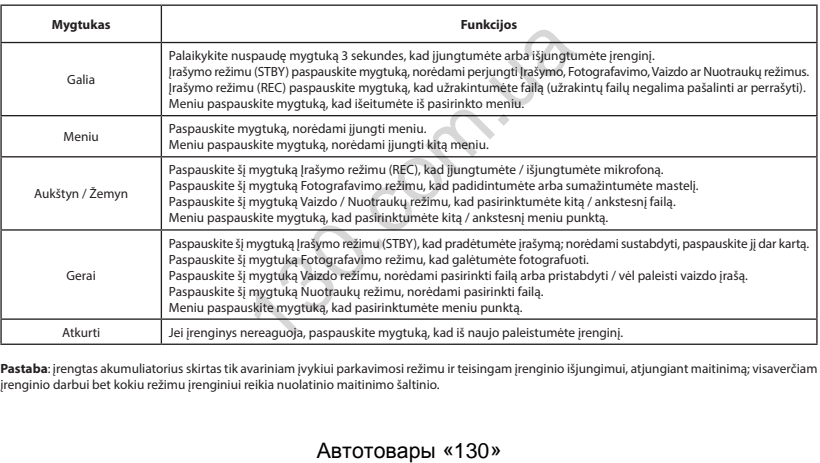

**Pastaba**: įrengtas akumuliatorius skirtas tik avariniam įvykiui parkavimosi režimu ir teisingam įrenginio išjungimui, atjungiant maitinimą; visaverčiam įrenginio darbui bet kokiu režimu įrenginiui reikia nuolatinio maitinimo šaltinio.

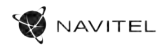

### Navitel DVR Center programėlės diegimas

- 1. DVR nustatymu meniu pasirinkite "App OR Code" programėle. Nuskaitykite kodą naudodami savo mobilųjį telefoną, kad atsisiustumėte DVR "Wi-Fi" bendrinimo programą. Idiekite atsisiusta programėlę.
- .<br>Pasirinkite Wi-Fi" nustatymų meniu ir paspauskite On" (ijungti).
- Prijunkite mobiluji telefoną prie DVR naudodami "Wi-Fi" ryšį. Jei reikia, naudokite DVR pateiktą slaptažodį.
- 4. Paleiskite programą. Atidarytame lange spustelėkite "Add new device" (pridėti naują įrenginį) [1].
- 5. Sąraše pasirinkite DVR įrenginį [2]. Dabar galite įrašyti vaizdo įrašus ar daryti nuotraukas naudodami programėlę [3]. Atkreipkite dėmesį, kad ijungus programėle DVR meniu tampa neprieinamas. Nustatymu meniu galite valdyti DVR funkcijas, taip pat pasirinkti vaizdo santykį ir suformatuoti SD kortelę [4].
- 6. Nustatymų meniu galite valdyti DVR funkcijas, taip pat pasirinkti vaizdo santykį ir suformatuoti SD kortelę [4].

### Skaitmeninio greičio ir kameros informacija

**Skaitmeninio greičio** funkcija naudojama rodyti laiką ir transporto priemonės greitį, apskaičiuotą naudojant GPS signalą [1]. Režimai:

- Greitis srovės greitis rodomas nuolat [B],
- Greitis ir laikas rodomas srovės greitis [B] ir laikas [C].

**Fotoaparato informacijos** funkcija informuoja vairuotoją apie kameras ir įspėjimus (toliau - fotoaparatai). Įjungus **Fotoaparato informaciją**, rodomas dabartinis greitis ir laikas. Artėjant artimiausiam fotoaparatui, rodoma tokia informacija [2]:

- srovės greitis [B],
- kameros piktograma [D],
- dinaminė pažangos juosta, rodanti artėjimą prie artimiausios kameros [E],
- atstumas iki fotoaparato [F].

Visa informacija rodoma juodame ekrane. Įrašymo režimu (REC) rodomi **•REC** arba **•** [A]. Jei transporto priemonė yra, rodoma 0. Jei nėra GPS signalo, rodomas – – – [3].

Pastaba. Silpnas GPS signalas gali atsirasti dėl blogų oro sąlygų ir kitų išorinių veiksnių. Įgaliotojo žiniasklaidos greičio matuoklis.

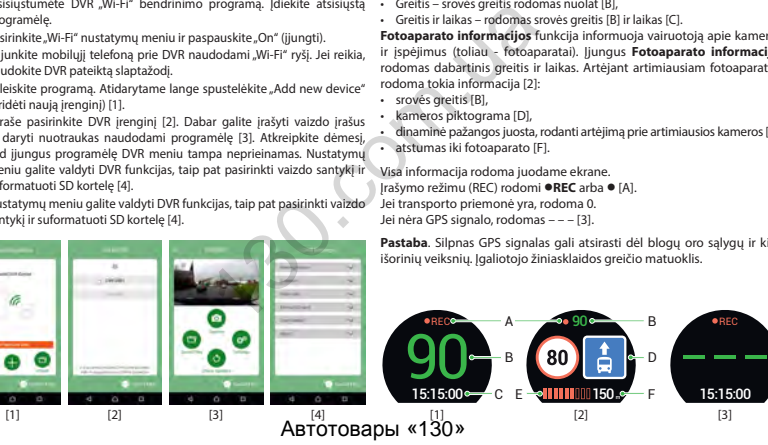

LT

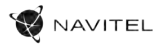

# Ierīces izkārtojums

(Parādīts 1. lapā)

- 1. Ieslēgšanas poga
- 2. Mikrofons
- 3. LED indikators
- 4. Izvēlne
- 5. Uz augšu
- 6. Uz leju
- 7. OK

### Komplektācija

- LV
- DVR NAVITEL R1050
- Automašīnas turētājs (vējstikla)
- Automašīnas lādētājs 12/24 V
- Kabelis mini-USB USB
- Mikrošķiedras drāna
- Lietotāja rokasgrāmata
- Garantijas kartiņa
- Dāvanu karte
- 8. Montāžas savienotājs
- 9. Displejs
- 10. Atiestatīšanas poga
- 11. MicroSD kartes slots
- 12. Mini-USB ports
- 13. GPS antenas ieeja (mini-USB)
- 14. Magnētiskā montāža GPS antenu

# Specifikācijas

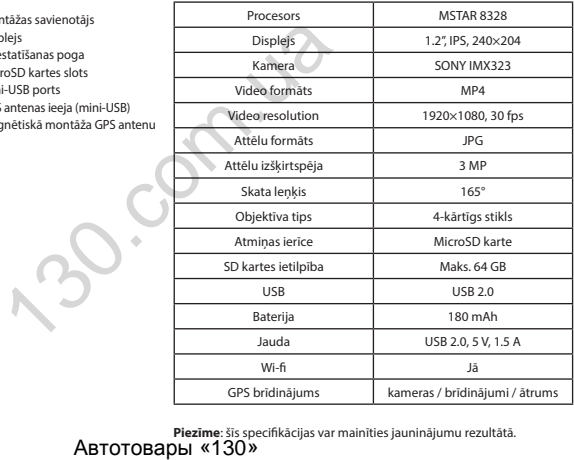

**Piezīme**: šīs specifikācijas var mainīties jauninājumu rezultātā.<br>**ABTOTOBADЫ «130»** 

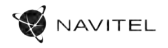

# Uzstādīšana

1. Ielieciet microSD karti DVI. izmantojiet ātru SD karti (desmit vai augstāka klase) ar 8-64 GB ietilpību.

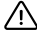

Pirms microSD kartes lietošanas formatēt to DVR ierīcē, lai novērstu datu kļūdas. Lai formatētu SD karti, Izvēlnes režīmā izvēlēties Formatēt SD karti un apstiprināt.

- 2. Piestipriniet ierīci pie vējstikla, izmantojot kronšteinu.
- Pievienojiet automobila lādētāju pie piepīpētāja ligzdas.
- 4. Pievienojiet automašīnas lādētāju GPS antenas ieejai (mini-USB). Pievienojot automašīnas lādētāju tieši DVR mini USB portam, GPS darbība nav pieejama.
- 5. Pielāgojiet kameras pozīciju un pārliecinieties.
- 6. Ieslēdziet barošanu un pārbaudiet, vai ierīce ir uzstādīta pareizi. Ja ierīce būs uzstādīta pareizi, spīdēs sarkanā indikatora gaismiņa. Ierīce ieslēgsies un sāks ierakstīt (par to liecinās mirgojoša zila gaismiņa).

# Piesardzības pasākumi

- Izmantojiet tikai oriģinālo lādētāja adapteri. Cita adaptera izmantošana var negatīvi ietekmēt ierīces bateriju. Izmantojiet tikai tos piederumus, ko apstiprinājis ražotājs. formatēt to DVR iericē, lai novērstu datu kļūdas. Lai formatēt to DVR iericē, lai novērstu datu kļūdas. Lai formationis<br>Et SD karti un apstiprināt.<br>kensš ieejai (mini-USB). Pievienojot automašīnas lādētāju tieši<br>ties.<br>ce i
- Pieļaujamā apkārtējās vides temperatūra darbošanās laikā no 0 līdz +35 °С. Glabāšanas temperatūra no +5 līdz +45 °С. Relatīvais mitrums: no 5% līdz 90% bez kondensācijas (25 °С).
- Turiet ierīci attālu no uguns avotiem, lai izvairītos no sprādziena vai ugunsgrēka.
- Nepakļaujiet ierīci fiziskam triecienam.
- Nepievienojiet ierīci elektromagnētiskas radiācijas avotiem.
- Pieraugiet, lai lēca būtu tīra. Produkta tīrīšanai neizmantojiet ķīmiskas vielas vai tīrīšanas līdzekļus, pirms tīrīšanas vienmēr to izslēdziet.
- Rūpīgi ievērojiet ierīces lietošanas reģionā spēkā esošos likumus un normatīvos aktus. Šo ierīci nedrīkst izmantot pretlikumīgos nolūkos.
- Nelabojiet un neizjauciet ierīci paši. Ja notikusi kļūme, sazinieties ar apkalpošanas centra darbiniekiem.

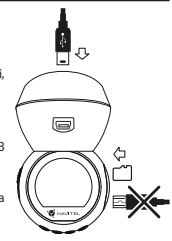

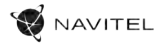

### Pogas

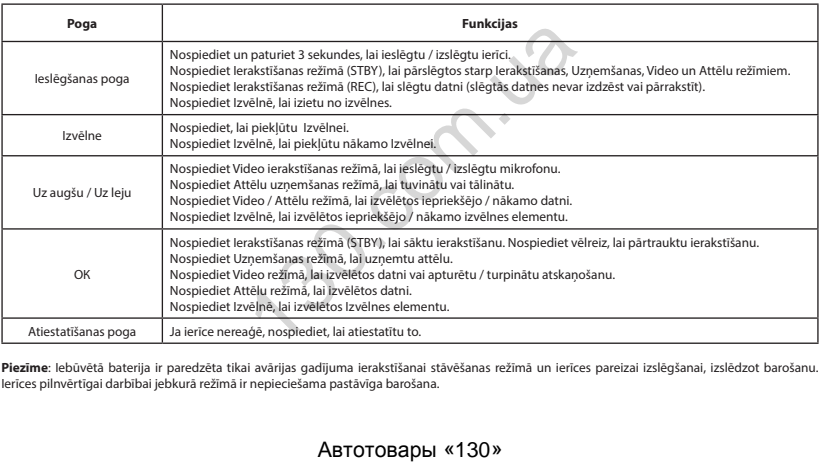

**Piezīme**: Iebūvētā baterija ir paredzēta tikai avārijas gadījuma ierakstīšanai stāvēšanas režīmā un ierīces pareizai izslēgšanai, izslēdzot barošanu. Ierīces pilnvērtīgai darbībai jebkurā režīmā ir nepieciešama pastāvīga barošana.

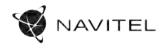

### Navitel DVR Center lietotnes uzstādīšana

- 1. DVR izvēlnē Uzstādījumi izvēlieties App QR Code, noskenējiet šo kodu viedtālrunī, lai lejupielādētu DVR Wi-Fi kopīgošanas lietotni. Pēc lejupielādes pabeigšanas uzstādiet lietotni.
- 2. Izvēlnē Uzstādījumi izvēlieties Wifi, nospiediet Ieslēgts.
- 3. Ar Wi-Fi savienojumu palīdzību pievienojiet viedtālruni pie DVR. Ja nepieciešams, izmantojiet DVR piedāvāto paroli.
- 4. Iedarbiniet lietotni, atvērtajā logā nospiediet Add new device (Pievienot jaunu ierīci) [1].
- 5. Sarakstā [2] izvēlieties savu DVR ierīci. Tagad ir iespējams uzņemt video vai foto attēlus ar lietotnes palīdzību [3]. Ievērojiet, ka lietotnes darbības laikā DVR izvēlne nav pieejama.
- 6. Izvēlnē Uzstādījumi var kontrolēt DVR funkcijas un arī izvēlēties video proporcijas un formatēt ierīces SD karti [4].

### Digitālais spidometrs un kameras

**Digitālā spidometra** funkcija tiek izmantota, lai parādītu ātrumu, ko aprēķina ar GPS signālu un laiku [1]. Režīmi:

- Ātrums pašreizējais ātrums [B] tiek nepārtraukti parādīts,
- Ātrums un laiks tiek parādīts pašreizējais ātrums [B] un laiks [C].

**Kameras** funkcija tiek izmantota, lai paziņotu par kamerām un apdraudējumiem (turpmāk - fotokameras). Ieslēdzot **Kameras** funkciju, ekrānā tiek parādīts ātrums un laiks. Tuvojoties kamerai, tiek parādīts [2]:

- pašreizējais ātrums [B],
- Kameras ikonas [D],
- progresa josla atrodas kameras [E] apgabalā,
- attālums līdz kamerai (0-450 m) [F].

Visa informācija tiek rādīta melnā fonā. Ierakstīšanas (REC) režīmā ekrānā parādās **•REC** vai **•** [A]. Ja automašīna stāv, ekrānā tiek parādīts ātrums 0. Ja nav precīza GPS signāla, ekrānā tiek parādīts – – – [3].

**Piezīme**. Vāju GPS signālu var izraisīt slikti laika apstākļi un citi ārējie faktori. Koncentrējieties uz transportlīdzekļa spidometra rādījumu.

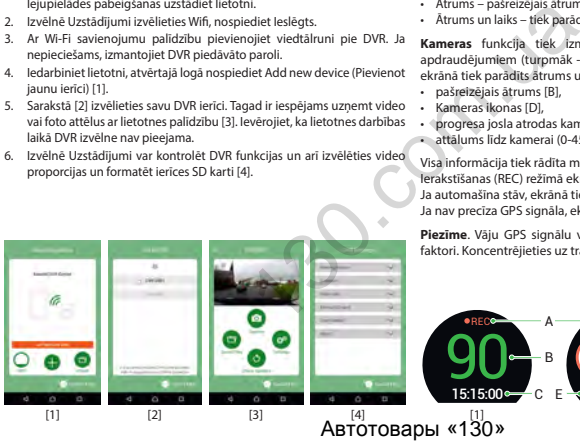

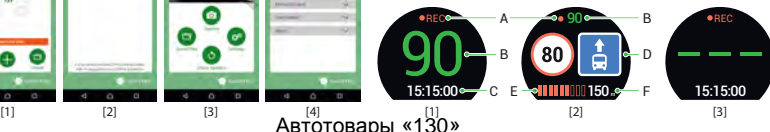

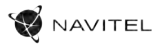

# Wygląd Zewnętrzny

(pokazane na stronie 1)

- 1. Power
- 2. Mikrofon
- 3. Dioda LED
- 4. Menu
- 5. Góra
- 6. Dół
- 7. OK

PL

- 8. Czujnik złącza zasilania
- 9. Wyświetlacz
- 10. Reset
- 11. Slot na karty microSD
- 12. Gniazdo mini-USB
- 13. Wejście anteny GPS (mini-USB)
- 14. Uchwyt magnetyczny z anteną GPS

### Zawartość opakowania

- Wideorejestrator NAVITEL R1050
- Uchwyt samochodowy
- Ładowarka samochodowa 12/24 V
- Kabel mini-USB USB
- Ściereczka z mikrofibry
- Instrukcja obsługi
- Karta gwarancyjna
- Prezent w postaci vouchera

### Parametry techniczne

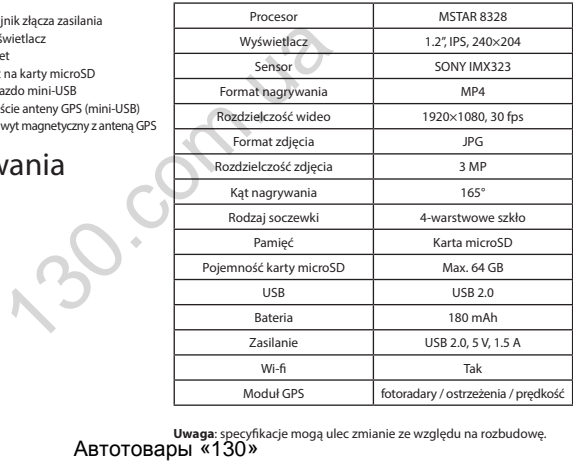

**Uwaga**: specyfikacje mogą ulec zmianie ze względu na rozbudowę.

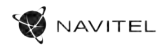

# Instalacja

1. Włóż do urządzenia kartę microSD. Użyj karty w standardzie Class10 lub wyższym, o pojemności od 8 do 64 GB.

Przed użyciem karty microSD sformatuj ją wewnątrz urządzenia, aby uniknąć błędu danych. W Menu  $\bigcup$  qłównym przejdź do opcji Formatuj kartę SD i wybierz Tak.

- 2. Zamontuj uchwyt i umieść urządzenie na przedniej szybie.
- 3. Podłącz ładowarkę do gniazda zapalniczki.
- 4. Podłącz ładowarkę samochodową do wejścia z anteną GPS (mini-USB). Kiedy ładowarka samochodowa jest podłączona bezpośrednio do gniazda w korpusie urzadzenia, działanie modułu GPS nie będzie dostępne.
- 5. Ustaw odpowiednio obiektyw kamery.
- 6. Włącz zasilanie, sprawdź, czy urządzenie jest poprawnie zainstalowane. Jeśli urządzenie zostało poprawnie zainstalowane, dioda będzie podświetlony na czerwono. Gdy silnik zostanie włączony, urządzenie zacznie automatycznie nagrywać (będzie migać niebieska dioda). oformatuj ją wewnątrz urządzenia, aby uniknąć błędu dan przedniej ją wewnątrz urządzenia,<br>tuj kartę 50 i wybierz Tak.<br>przedniej szybie.<br>dcia z anteną GPS (mini-USB). Kiedy ładowarka samochodowa je dcia z anteną GPS (mini-

# Środki ostrożności

- Korzystaj wyłącznie z oryginalnej ładowarki. Używanie innego adaptera może negatywnie wpłynąć na działanie baterii. Używaj wyłącznie akcesoriów zatwierdzonych przez producenta.
- Dopuszczalna temperatura otoczenia w trybie pracy urządzenia: od 0 do +35 °C. Temperatura przechowywania: od +5 do +45 °C. Względna wilgotność: od 5% do 90% bez kondensacji (25 °С).
- Umieść urządzenie z dala od ognia, aby uniknąć wybuchu lub pożaru.
- Nie narażaj urządzenia na uderzenia fizyczne.
- Unikaj kontaktu urządzenia ze źródłami promieniowania elektromagnetycznego.
- Utrzymuj obiektyw w czystości. Nie używaj chemikaliów ani detergentów do czyszczenia produktu; zawsze wyłączaj urządzenie przed czyszczeniem.
- Należy ściśle przestrzegać prawa oraz aktów regulacyjnych w regionie, w którym urządzenie jest używane. Urządzenie nie może być wykorzystywane do celów niezgodnych z prawem.
- Nie należy samodzielnie demontować ani naprawiać urządzenia. W przypadku awarii sprzętu skontaktuj się ze wsparciem technicznym.

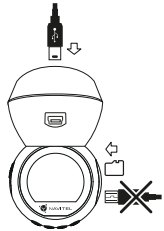

PL

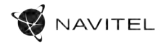

### Przyciski

PL

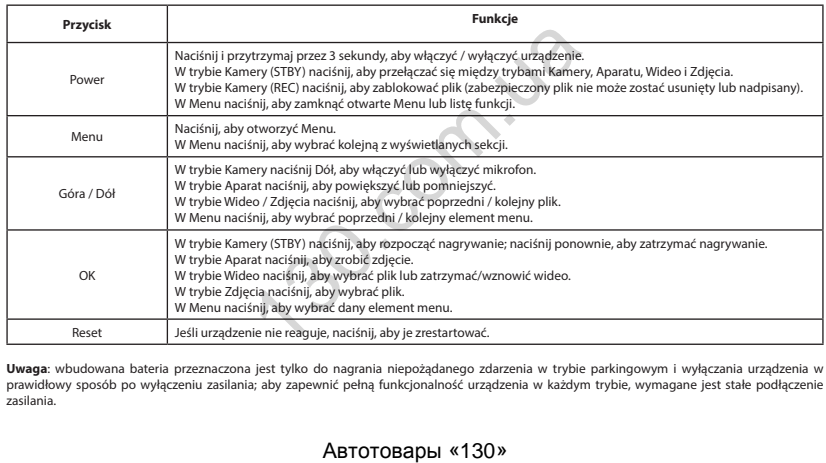

**Uwaga**: wbudowana bateria przeznaczona jest tylko do nagrania niepożądanego zdarzenia w trybie parkingowym i wyłączania urządzenia w prawidłowy sposób po wyłączeniu zasilania; aby zapewnić pełną funkcjonalność urządzenia w każdym trybie, wymagane jest stałe podłączenie zasilania.

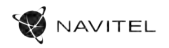

### Instalacja aplikacji Navitel DVR Center

- 1. W menu ustawień Twoje urządzenia wybierz Kod QR aplikacji, zeskanuj kod za pomoca Twojego telefonu komórkowego, aby ściągnąć zainstalować udostępnioną przez urządzenie aplikację.
- 2. Wybierz Wi-Fi w ustawieniach i naciśnij On.
- 3. Podłącz do urządzenia swój telefon komórkowy za pomocą sieci bezprzewodowej Wi-Fi. Jeśli to konieczne, wpisz hasło, które otrzymałeś wraz z urządzeniem.
- 4. Uruchom aplikację i w otwartym oknie wybierz Dodaj nowe urządzenie [1].
- 5. Wybierz swoje urządzenie z dostępnej listy [2]. Teraz możesz zapisywać wideo lub zdiecia przy pomocy aplikacji [3]. Menu wideorejestratora jest niedostępne, kiedy aplikacja jest włączona. Dla zmiany między trybem foto a wideoprzesuń ikonę przechwytywania w lewo/prawo.
- 6. W menu ustawień możesz ustawić czujnik ruchu, wybrać proporcje video lub sfomatować kartę SD [4].

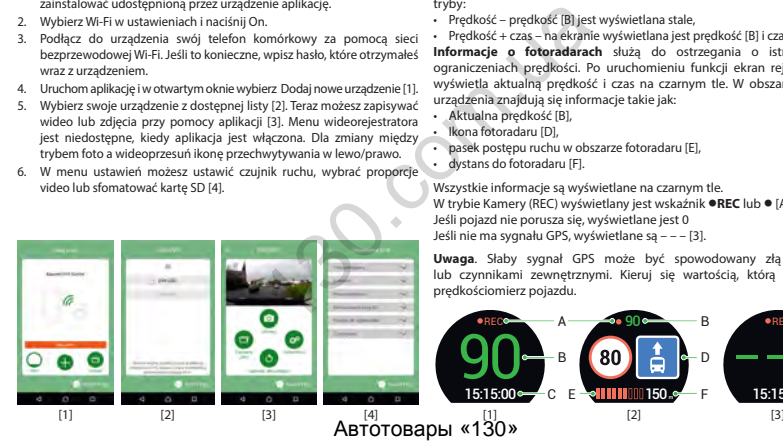

### Informacje o prędkości i fotoradarach

**Cyfrowy prędkościomierz** służy do wyświetlania aktualnej prędkości pojazdu, obliczonej na podstawie sygnału GPS [1] oraz czasu. Dostępne tryby:

- Prędkość prędkość [B] jest wyświetlana stale,
- Prędkość + czas na ekranie wyświetlana jest prędkość [B] i czas [C].

**Informacie o fotoradarach** służa do ostrzegania o istniejących ograniczeniach prędkości. Po uruchomieniu funkcji ekran rejestratora wyświetla aktualną prędkość i czas na czarnym tle. W obszarze pracy urządzenia znajdują się informacje takie jak:

- Aktualna prędkość [B],
- Ikona fotoradaru [D],
- pasek postępu ruchu w obszarze fotoradaru [E],
- dystans do fotoradaru [F].

Wszystkie informacje są wyświetlane na czarnym tle. W trybie Kamery (REC) wyświetlany jest wskaźnik **•REC** lub **•**[A]. Jeśli pojazd nie porusza się, wyświetlane jest 0 Jeśli nie ma sygnału GPS, wyświetlane są – – – [3].

**Uwaga**. Słaby sygnał GPS może być spowodowany złą pogodą lub czynnikami zewnętrznymi. Kieruj się wartością, którą wskazuje prędkościomierz pojazdu.

90 B  $A \longrightarrow 90 \longrightarrow B$  PREC 90 B D 80 15:15:00 150 C E - <mark>Jihur</mark>ini 150. P - F

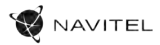

### Prezentare dispozitiv

(așa cum sa arătat pe pagină 1)

- 1. Buton Power
- 2. Microfon
- 3. Indicator LED
- 4. Buton Meniu
- 5. Buton Sus
- 6. Buton Jos
- 7. Buton OK
- 8. Montare
- 9. Ecran
- 10. Resetare
- 11. Slot card microSD
- 12. Port mini-USB
- 13. Intrare antenă GPS (mini-USB)
- 14. Montură magnetic cu antena GPS

# Continutul ambalajului

- DVR NAVITEL R1050
- Suport pentru autovehicul (pe parbriz)
- Încărcător auto 12/24 V
- Cablu mini-USB USB
- Husă microfibră

RO

- Manual de utilizare
- Certificat de garanție
- Voucher pentru cadou

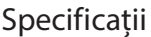

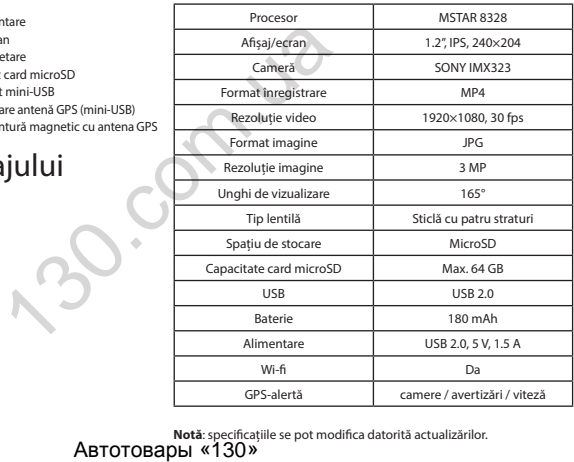

**Notă**: specificațiile se pot modifica datorită actualizărilor.<br>**ABTOTOBADЫ «130»** 

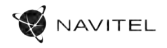

### Instalarea

1. Puneți cardul microSD în DVR. Utilizați o cartelă SD de mare viteză (clasa 10 sau mai mare); Capacitatea ar trebui să fie de 8-64 GB.

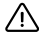

Înainte de a utiliza un card microSD, vă rugăm să îl formatați în DVR pentru a evita erori ale datelor. Pentru formatarea cardului SD în mod Meniu selectați Formatare Card SD și confirmați.

- 2. Asigurați dispozitivul pe parbriz cu ajutorul suportului.
- 3. Conectați încărcătorul auto la priza brichetei.
- 4. Conectați încărcătorul auto la intrarea antenei GPS (mini-USB). Când conectați încărcătorul auto direct la portul mini-USB DVR, operația GPS nu este disponibilă.
- 5. Reglați poziția camerei.
- 6. Porniți alimentarea; Verificați dacă dispozitivul este instalat corect. Dacă dispozitivul este instalat corect, indicatorul va fi roșu; dispozitivul va porni și va începe înregistrarea (indicată de lumina albastră intermitentă).

# **Atentie**

- Utilizați numai adaptorul original pentru încărcător. Folosirea unui alt adaptor poate afecta negativ bateria dispozitivului. Folosește doar accesoriile aprobate de fabrică. As the matter and the matter and the spatial relation of SD, variation and the eniu selectati Formatare Card SD și confirmați.<br>
Als uportului.<br>
Susportului.<br>
Susportului.<br>
Als usportului.<br>
Ateitei.<br>
Ateitei.<br>
Ateitei.<br>
At
- Temperaturile ambientale în modul de operare trebuie să fie între 0 și +35 de grade Celsius. Pentru spațiul de depozitare între +5 și +45 de grade Celsius. Umiditate relativă: între 5% și 90%, fără condensare (25 °C).
- Ține dispozitivul departe de foc pentru a evita incidentele.
- Nu expune dispozitivul la impacturi fizice.
- Evită expunerea dispozitivului la surse de radiații electromagnetice.
- Mențineți obiectivul curat. Nu folosi chimicale sau detergent pentru curățare. Oprește-l mereu înainte de curățare.
- Respectați cu strictețe legile și actele normative din regiunea în care este utilizat aparatul. Acest dispozitiv nu poate fi utilizat în scopuri ilegale.
- Nu dezasambla sau repara dispozitivul pe cont propriu, ci contactează un service specializat.

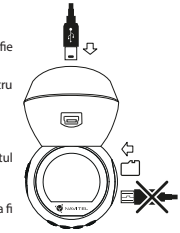

RO

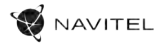

### Butoane

RO

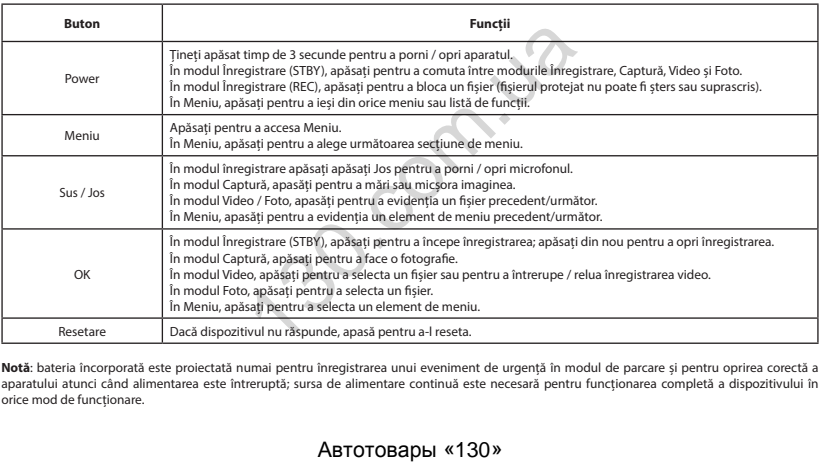

**Notă**: bateria încorporată este proiectată numai pentru înregistrarea unui eveniment de urgență în modul de parcare și pentru oprirea corectă a aparatului atunci când alimentarea este întreruptă; sursa de alimentare continuă este necesară pentru funcționarea completă a dispozitivului în orice mod de funcționare.

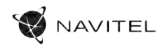

### Instalarea aplicației Navitel DVR Center

- În meniul Setări al DVR, alegeți Codul OR pentru aplicații (App OR Code), scanați codul cu telefonul mobil pentru a descărca aplicația de partajare Wi-Fi a DVR. Instalați după finalizarea descărcării.
- 2. Selectați Wi-Fi din meniul Setări, apăsați pe Activat (On).
- 3. Csatlakozzon telefonjával a DVR-hez Wi-Fi-n keresztül. Amennyiben szükséges, használja a DVR által megadott jelkódot.
- 4. Rulați aplicația, în fereastra deschisă apăsați Adaugă un nou dispozitiv [1].
- 5. Selectați DVR-ul din listă [2]. Acum puteți crea fișiere video și foto cu ajutorul telefonului mobil [3]. Pentru a comuta între modurile foto și video, glisați simbolul Înregistrare în stânga / dreapta.
- raportul video și formataarea cardul SD [4].

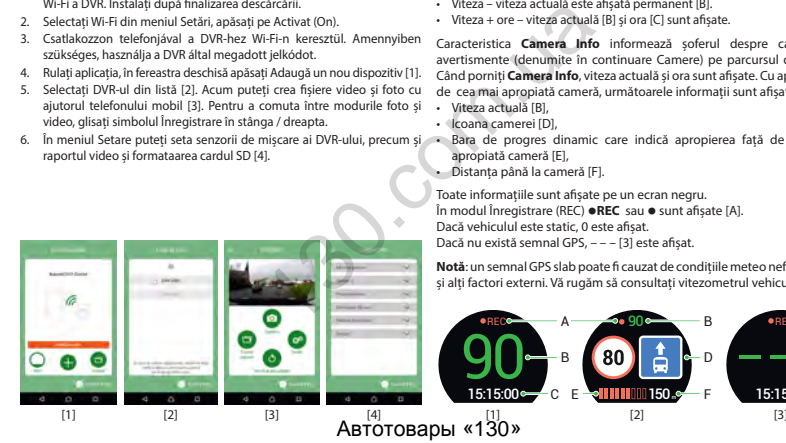

### Viteza digitală & Informații cameră

**Caracteristica viteza digitală** este folosită pentru a afișa ora și viteza vehiculului calculată cu ajutorul semnalului GPS [1].Moduri:

- Viteza viteza actuală este afișată permanent [B].
- Viteza + ore viteza actuală [B] și ora [C] sunt afișate.

Caracteristica **Camera Info** informează șoferul despre camere și avertismente (denumite în continuare Camere) pe parcursul drumului. Când porniți **Camera Info**, viteza actuală și ora sunt afișate. Cu apropierea de cea mai apropiată cameră, următoarele informații sunt afișate [2]:

- Viteza actuală [B],
- Icoana camerei [D],
- 6. În meniul Setare puteți seta senzorii de mișcare ai DVR-ului, precum și Bara de progres dinamic care indică apropierea față de cea mai apropiată cameră [E],

• Distanța până la cameră [F].

Toate informațiile sunt afișate pe un ecran negru. În modul Înregistrare (REC) **•REC** sau **•** sunt afișate [A]. Dacă vehiculul este static, 0 este afișat. Dacă nu există semnal GPS, – – – [3] este afișat.

RO

**Notă**: un semnal GPS slab poate fi cauzat de condițiile meteo nefavorabile și alți factori externi. Vă rugăm să consultați vitezometrul vehiculului.

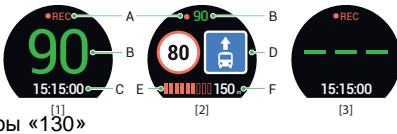

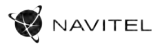

# Внешний вид устройства

(показан на стр. 1)

- 1. Кнопка Вкл. / Выкл.
- Микрофон
- LED индикатор
- 4. Кнопка Меню
- 5. Кнопка Вверх
- 6. Кнопка Вниз
- 7. Кнопка OK
- 8. Контакт крепления

### Комплект поставки

- Видеорегистратор NAVITEL R1050
- Крепление на лобовое стекло
- Автомобильное зарядное устройство 12/24 В
- Кабель mini-USB USB
- Чистящая салфетка из микрофибры
- Руководство пользователя
- Гарантийный талон

RU

• Подарочный ваучер

- 9. Дисплей
- 10. Кнопка Сброс
- 11. Слот microSD
- 12. Разъем mini-USB для ПК
- 13. Разъем GPS-антенны (mini-USB)
- 14. Магнитное крепление с GPS-антенной

### Спецификация

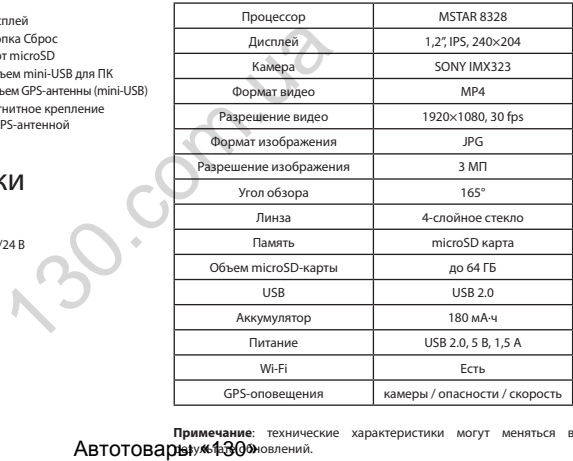

**Примечание**: технические характеристики могут меняться в Автотовары и в в домовлений.

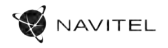

### Установка

1. Вставьте microSD-карту в соответствующий слот видеорегистратора. Используйте высокоскоростную (Class10 и выше) карту емкостью 8-64 ГБ.

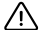

До начала записи требуется обязательно отформатировать карту памяти в видеорегистраторе. Это необходимо, чтобы избежать ошибок чтения и записи данных. Для форматирования в Меню выберите пункт Форматировать SD-карту и подтвердите выбранное действие. бязательно отформатировать карту памяти в видеорети<br>ибок чтения и записи данных. Для форматирования в Ме<br>и подтвердите выбранное действие.<br>Мем стехне при помощи креплении 39 к развему на корпус<br>им месте при помощи крепле

- 2. Закрепите видеорегистратор на лобовом стекле при помощи крепления.
- 3. Подключите ЗУ к гнезду прикуривателя.
- 4. Подключите ЗУ к разъему GPS-антенны (mini-USB). При подключении ЗУ к разъему на корпусе устройства использование GPS недоступно.
- 5. Отрегулируйте положение видеорегистратора.
- 6. Включите питание, убедитесь что видеорегистратор установлен правильно. Если видеорегистратор установлен правильно, загорится красный индикатор. Видеорегистратор включится и начнет видеозапись (начнёт мигать синий индикатор).

### Меры предосторожности

- Используйте только оригинальный адаптер ЗУ. Использование другого адаптера может негативно повлиять на аккумулятор устройства. Используйте только одобренные производителем аксессуары.
- Допустимая температура внешней среды в режиме эксплуатации: от 0 до +35 °С. Температура хранения: от +5 до +45 °С. Относительная влажность: от 5% до 90% без конденсата (25 °С).
- Избегайте контакта с источниками огня во избежание взрыва или пожара.
- Не подвергайте устройство сильному механическому воздействию.
- Избегайте контакта устройства с источниками электромагнитного излучения.
- Следите за тем, чтобы объектив был чистым. Не используйте химические или моющие средства для чистки устройства; всегда выключайте устройство перед чисткой.
- Строго следуйте законам и регулирующим актам региона использования устройства. Это устройство не может использоваться в незаконных целях.
- Не разбирайте устройство самостоятельно. В случае его неисправности обратитесь в сервисный центр.<br>**Автотовары «130»**

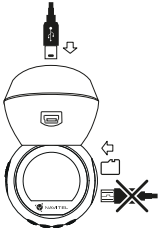

RU

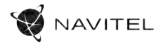

### Кнопки

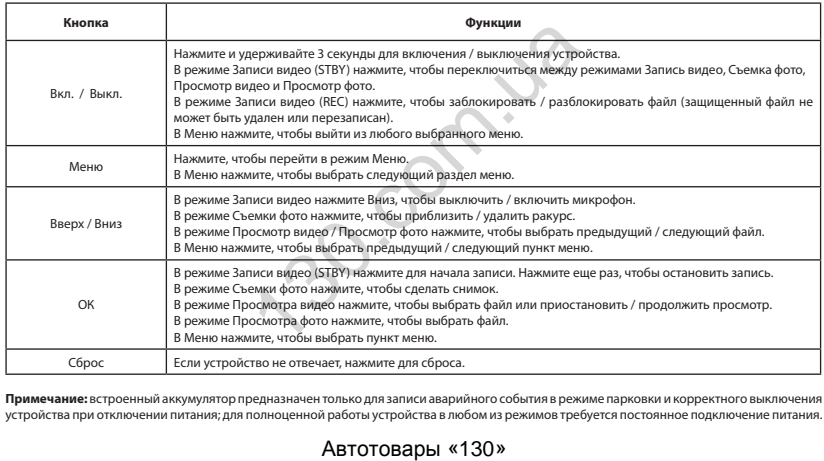

**Примечание:** встроенный аккумулятор предназначен только для записи аварийного события в режиме парковки и корректного выключения устройства при отключении питания; для полноценной работы устройства в любом из режимов требуется постоянное подключение питания.

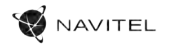

### Установка приложения Navitel DVR Center

- 1. Чтобы загрузить приложение на телефон, в меню Настройки вашего регистратора выберите QR-код ПО, просканируйте код вашим мобильным телефоном. После загрузки выполните инструкции по установке приложения.
- 2. В регистраторе зайдите в раздел Wi-Fi в меню Настройки, нажмите On.
- 3. Подключите ваш мобильный телефон к регистратору через Wi-Fi соединение. При необходимости используйте пароль, указанный в настройках регистратора.
- 4. Запустите приложение, в открывшемся окне нажмите Добавить новое устройство [1].
- 5. Выберите ваш регистратор в списке [2]. Теперь вы можете создавать видео и фото файлы с помощью телефона [3]. Для переключения между режимами фото и видеосъемки передвигайте значок Съемка пальцем влево/вправо.
- 6. В меню Настроек вы можете управлять функциями регистратора, а также настраивать медиафайлы и форматировать SD карту [4].

### Цифровой спидометр и Камеры

Функция **Цифровой спидометр** служит для отображения скорости, рассчитанной по GPS-сигналу, и времени [1]. Режимы:

- Скорость постоянно отображается текущая скорость [B],
- Скорость и время отображаются текущие скорость [B] и время [C].

Функция **Камеры** служит для оповещения о камерах и опасностях (далее – Камеры). При включении функции **Камеры** на экране отображается скорость и время. При приближении к Камере отображается [2]:

• текущая скорость [B],

90

- пиктограммы Камер [D],
- прогресс-бар нахождения в зоне действия Камеры [E],
- расстояние до Камеры (0-450 м) [F].

B

Вся информация отображается на черном фоне. В режиме Записи видео (REC) на экране отображается **•REC** или **•** [A]. Если автомобиль неподвижен, на экране отображается скорость 0. Если нет точного GPS-сигнала, на экране отображается – – – [3].

**Примечание.** Слабый GPS-сигнал может быть вызван плохими погодными условиями и другими внешними факторами. Ориентируйтесь на показание спидометра автомобиля.

90

C E - <mark>Jihur</mark>ini 150. P - F

80

150

 $A \longrightarrow 90 \longrightarrow B$  PREC

B D

15:15:00

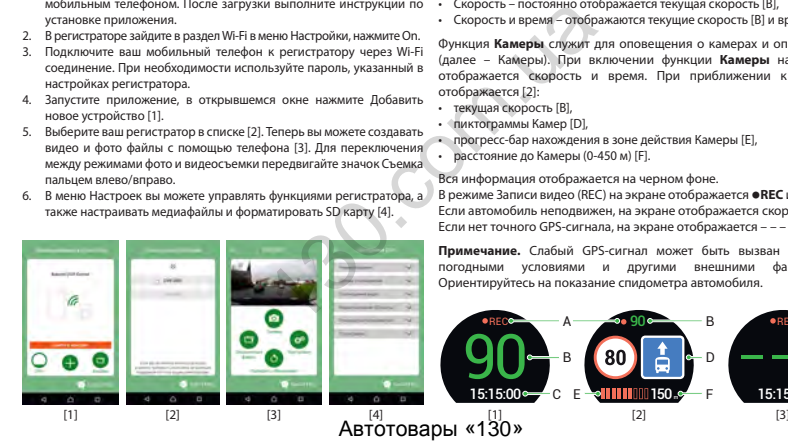

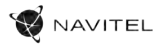

### Правила хранения, перевозки, реализации и утилизации

- Хранение и транспортировка устройства должны производиться в сухом помещении. Устройство требует бережного обращения, оберегайте его от воздействия пыли, грязи, ударов, влаги, огня и т.д.
- Реализация устройства должна производиться в соответствии с действующим законодательством РФ.
- После окончания срока службы устройство подлежит сдаче на утилизацию в соответствующий пункт приема электрического и электронного оборудования для последующей переработки и утилизации в соответствии с федеральным или местным законодательством.

### Информация о мерах, которые следует принять при обнаружении неисправности оборудования

В случае обнаружения неисправности устройства обратитесь в aвторизованный сервисный центр: 125190, Москва, Ленинградский проспект, д. 80, корп. 16, e-mail: service@navitel.ru

Полный список сервисных центров доступен на сайте http://www.navitel.ru.

Тип устройства: Видеорегистратор. Модель товара: NAVITEL R1050. Изготовитель: NAVITEL s.r.o. [НАВИТЕЛ с.р.о.].

RU

Адрес изготовителя: U Habrovky 247/11, 140 00, Praha 4, Czech Republic [У Хабровки, 247/11, 140 00 Прага 4, Чешская Республика].  $T_{\text{en}}$ : +420 225 852 852 854 + +420 225 852 853

Сделано в Китае компанией NAVITEL s.r.o. [НАВИТЕЛ с.р.о.] на заводе Shenzhen Roverstar Technology Co., Ltd [Шенжень Роверстар Технолоджи Ко., Лтд]. Импортер в РФ: ООО «Торговый Дом ЦНТ», 125190, г. Москва, Ленинградский проспект, д. 80, корп. 16, тел.: +7 495 232 31 37. Регистрационный номер декларации о соответствии: ЕАЭС N RU Д-CN.НА52.В.03369/19, срок действия: до 18.03.2024. Выдана согласно требованиям Технического регламента ТР ТС 020/2011 Испытательной лабораторией ООО "Центр испытаний и метрологии". Дата производства: указана в серийном номере на корпусе устройства в формате R1050ГГГГММ00000. Автотовары «130» 13[0](http://www.navitel.ru/docs/).[co](http://www.navitel.ru/docs/)m.ua

год месяц

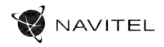

# Vonkajší vzhľad

(je uvedené na strane 1)

- 1. Zapnutie / Vypnutie
- 2. Mikrofón
- 3. LED indikátor
- 4. Menu
- 5. Nahor
- 6. Nadol
- 7. OK

### Obsah balenia

- Zariadenie NAVITEL R1050
- Držiak do auta (na čelné sklo)
- Adaptér do auta 12/24 V
- Kábel mini-USB USB
- Čistiaca handrička z mikrovlákna
- Užívateľská príručka
- Záručný list
- Darčekový poukaz
- 8. Uchytenie držiaka
- 9. Displej
- 10. Reset
- 11. Slot microSD kartu
- 12. Port mini-USB
- 13. Výstup antény GPS (mini USB)
- 14. Magnetický držiak s GPS anténou

# Špecifikácia

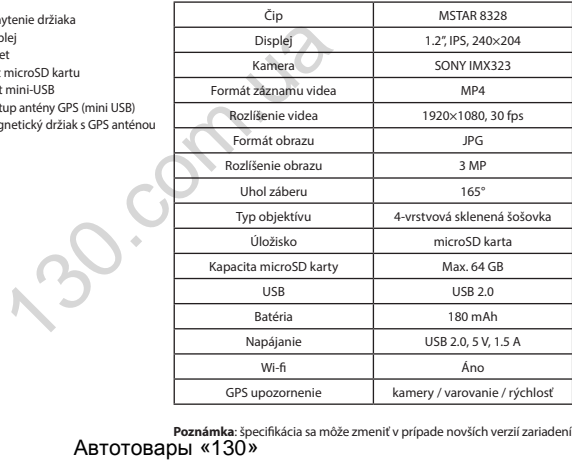

**Poznámka**: špecifikácia sa môže zmeniť v prípade novších verzií zariadení.<br>**ABTOTOBADH** «130»

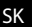

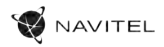

# Inštalácia

1. Vložte microSD kartu do zariadenia. použite vysokorýchlostnú SD kartu (Trieda 10 a vyššia); kapacita by mala byť v rozmedzí 8-64 GB.

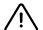

SK

Aby ste predišli chybám v dátových úlohách, prosím naformátujte kartu microSD priamo v kamere. Pre formátovanie SD karty vyberte v Menu možnosť Formátovať SD kartu a potvrďte.

- 2. Pripevnite držiak so zariadením na čelné sklo.
- 3. Pripojte autonabíjačku do zásuvky zapaľovača.
- 4. Pripojte autonabíjačku do mini-USB portu v GPS anténe. Pri pripojení nabíjačky do mini-USB portu priamo v kamere nie GPS k dispozícii.
- 5. Nastavte pozíciu kamery.
- 6. Zapnite napájanie; skontrolujte, či je zariadenie správne nainštalované. Pokiaľ je zariadenie nainštalované správne, rozsvieti sa červená kontrolka; zariadenie sa spustí a začne nahrávať (blikajúca modrá kontrolka). Astroliohách, prosim naformátujte kartu microSD priame východného prosim naformátujte kartu microSD priame v<br>Menu možnosť Formátovať SD kartu a potvrde.<br>Nako.<br>Ve v GPS anténe. Pri pripojení nabíjačky do mini-USB portu pri

### Bezpečnostné opatrenia

- Používajte originálny adaptér určený k tomuto zariadeniu. Použitie iného adaptéra môže mať negatívny vplyv na batériu zariadenia. Používajte len príslušenstvo schválené výrobcom.
- Prípustná teplota okolitého prostredia v prevádzkovom režime: 0 až +35 °С. Skladovacia teplota: +5 až +45 °C. Relatívna vlhkosť: 5% až 90% bez kondenzácie (25 °C).
- Udržujte zariadenie mimo dosah ohňa, zabránite tak výbuchu či požiaru.
- Nevystavujte prístroj fyzickým nárazom.
- Zabráňte kontaktu zariadenia so zdrojmi elektromagnetického žiarenia.
- Udržujte objektív v čistote. Nepoužívajte na čistenie zariadenia chemikálie ani čistiace prostriedky; vždy pred čistením zariadenie vypnite.
- Dôsledne dodržujte vnútroštátne právne predpisy. Zariadenie nesmie byť použité na nezákonné účely.
- Nerozoberajte ani sami neopravujte zariadenie. V prípade poruchy zariadenia sa obráťte na servisné stredisko.

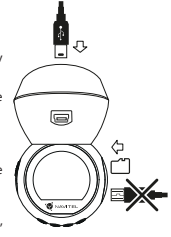

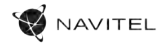

SK

# Tlačidlá

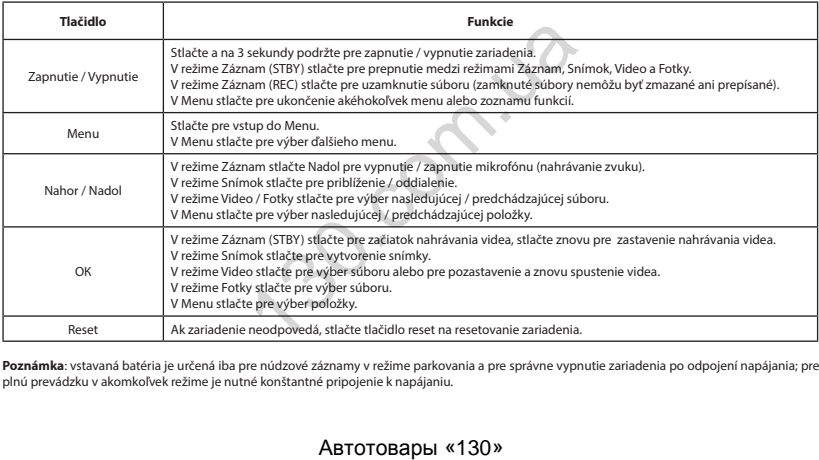

**Poznámka**: vstavaná batéria je určená iba pre núdzové záznamy v režime parkovania a pre správne vypnutie zariadenia po odpojení napájania; pre plnú prevádzku v akomkoľvek režime je nutné konštantné pripojenie k napájaniu.

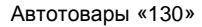

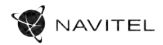

### Inštalácia aplikácie Navitel DVR Center

- 1. V menu Nastavenia zariadenia DVR vyberte App QR kód, naskenujte tento QR kód pomocou mobilného zariadenia a stiahnite si aplikáciu. Po dokončení sťahovania aplikácii nainštalujte.
- 2. V menu Nastavenia vyberte Wi-Fi a stlačte Zapnúť.
- 3. Pripojte mobilné zariadenie k DVR cez Wi-Fi sieť. V prípade potreby použite heslo uvedené v DVR.
- 4. Spustite aplikáciu a vyberte Pridať nové zariadenie [1].
- 5. V zozname vyberte Vaše zariadenie DVR [2]. Teraz môžete pomocou aplikácie zhotovovať videá alebo snímky [3]. V prípade zapnutej aplikácie nefunguje ovládanie zariadení DVR manuálne.
- 6. V ponuke Nastavenia môžete nastavovať pohybové senzory DVR, pomer videa a formátovanie SD karty [4].

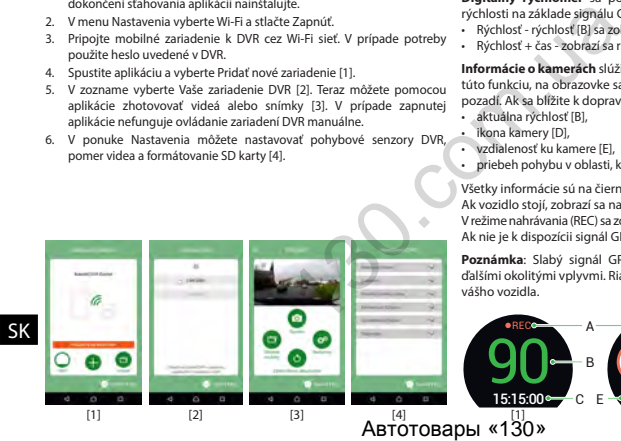

### Digitálny merač rýchlosti a Informácie o

### kamere

**Digitálny rýchlomer** sa používa k zobrazeniu vypočítanej aktuálnej rýchlosti na základe signálu GPS a času [1]. Režimy:

- Rýchlosť rýchlosť [B] sa zobrazuje na displeji.
- Rýchlosť + čas zobrazí sa rýchlosť [B] a čas [C].

**Informácie o kamerách** slúžia na varovanie pred kamerami. Keď zapnete túto funkciu, na obrazovke sa zobrazí aktuálna rýchlosť a čas na čiernom pozadí. Ak sa blížite k dopravnej kamere, na displeji sa zobrazí [2]:

- aktuálna rýchlosť [B],
- ikona kamery [D],
- vzdialenosť ku kamere [E],
- priebeh pohybu v oblasti, kde sa kamera nachádza [F].

Všetky informácie sú na čiernom pozadí. Ak vozidlo stojí, zobrazí sa na displeji 0 V režime nahrávania (REC) sa zobrazí indikátor nahrávania (**•REC** alebo **•**)[A].

Ak nie je k dispozícii signál GPS, zobrazí sa – – – [3].

**Poznámka**: Slabý signál GPS môže byť zapríčinený zlým počasím a ďalšími okolitými vplyvmi. Riaďte sa predovšetkým údajmi na tachometri vášho vozidla.

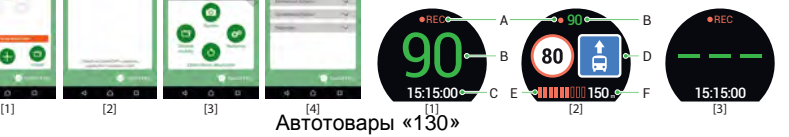

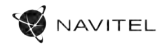

### Зовнішній вигляд пристрою Технічні характеристики

(показаний на стор. 1)

- 1. Увімк. / Вимк.
- Мікрофон
- LED індикатор
- 4. Меню
- 5. Вгору
- 6. Вниз
- 7. OK
- 8. Контакт кріплення

### Комплектація

- Відеореєстратор NAVITEL R1050
- Крiплення на лобове скло
- Автомобільний зарядний пристрій 12/24 В
- Кабель mini-USB USB
- Чистяча серветка з мікрофібри
- Посібник користувача
- Гарантійний талон
- Подарунковий ваучер
- 9. Дисплей
- 10. Скидання
- 11. Слот microSD
- 12. Роз'єм mini-USB
- 13. Роз'єм GPS-антени (mini-USB)
- 14. Магнітне кріплення з GPS-антеною

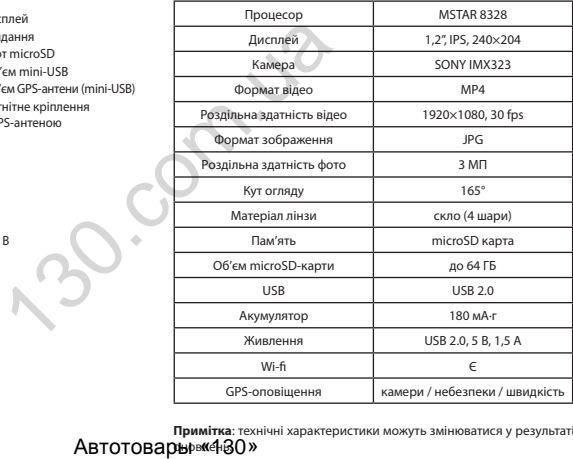

UA

Примітка: технічні характеристики можуть змінюватися у результаті<br>**АВТОТОВАОФ**НЮО»

# Установка

1. Встановіть microSD-карту у відповідний слот відеореєстратора. Використовуйте високошвидкісну (Class 10 і вище) карту ємністю 8-64 ГБ.

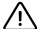

UA

- До початку запису потрібно обов'язково відформатувати карту пам'яті в відеореєстраторі. Це необхідно, щоб уникнути помилок читання і запису даних. Для форматування в режимі Меню виберіть пункт Форматувати SD-карту і підтвердіть обрану дію. в яжово відформатувати карту пам'яті в відеореєстраторі.<br>19 і запису даних. Для форматування в режимі Меню видіт в обрягу дію.<br>19 при обрягу дію.<br>19 при опомого утримувача.<br>19 допомогою утримувача.<br>19 при опомогою утримув
- 2. Закріпіть пристрій на лобовому склі за допомогою утримувача.
- 3. Підключіть зарядний пристрій (ЗП) до гнізда прикурювача.
- 4. Підключіть ЗП через роз'єм GPS-антени (mini-USB). При підключенні ЗП безпосередньо до роз'єму відеореєстратора використання GPS недоступно.
- 5. Переконайтеся, що камера розташована правильно.
- 6. Увімкніть живлення, переконайтеся, що пристрій встановлено правильно. Якщо пристрій встановлено правильно, загориться червоний індикатор. Пристрій увімкнеться і розпочне відеозапис (синій індикатор почне блимати).

# Запобіжні заходи

- Використовуйте тільки оригінальний адаптер ЗП. Використання іншого адаптера може негативно вплинути на аккумулятор пристрою. Використовуйте тільки рекомендовані виробником аксесуари.
- Допустима температура зовнішнього середовища в режимі експлуатації: від 0 до +35 °С. Температура зберігання: від +5 до +45 °С. Відносна вологість: від 5% до 90% без конденсату (25 °С).
- Не піддавайте пристрій сильному механічному впливу.
- Уникайте контакту пристрою з джерелами електромагнітного випромінювання.
- Уникайте контакту пристрою з джерелами вогню, щоб уникнути вибуху або пожежі.
- Слідкуйте за чистотою об'єктива. Не використовуйте для чищення виробу хімічні речовини або мийні засоби; завжди вимикайте пристрій перед чищенням.
- Чітко дотримуйтесь законів і регулюючих актів регіону використання пристрою. Цей пристрій не може використовуватися у незаконних цілях.
- Не розбирайте і не ремонтуйте пристрій самостійно. У разі його несправності зверніться до сервісного центру.

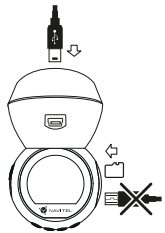

VITEL

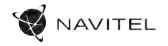

# Кнопки

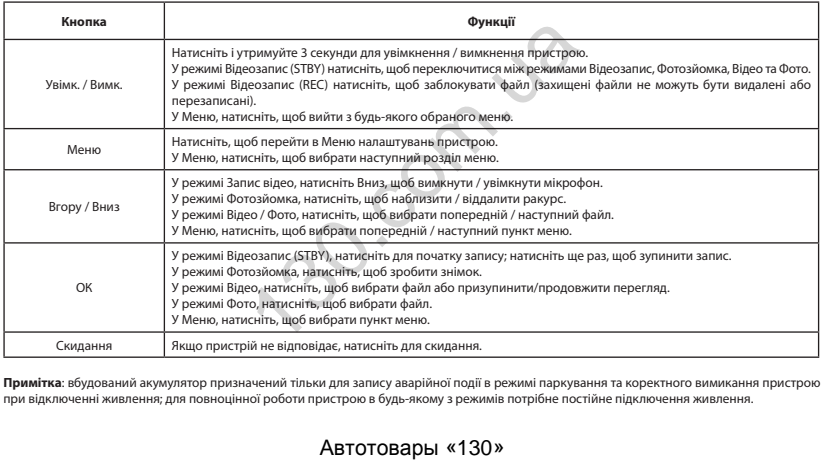

**Примітка**: вбудований акумулятор призначений тільки для запису аварійної події в режимі паркування та коректного вимикання пристрою при відключенні живлення; для повноцінної роботи пристрою в будь-якому з режимів потрібне постійне підключення живлення.

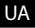

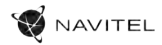

### Установка Navitel DVR Center App

- 1. Щоб завантажити додаток на мобільний пристрій, у меню Налаштування вашого реєстратора виберіть App QR Code, проскануйте код вашим мобільним пристроєм. Після завантаження виконайте інструкції по установці програми.
- 2. У реєстраторі зайдіть у розділ Wi-Fi у меню Налаштування, натисніть On.
- 3. Підключіть ваш мобільний пристрій до реєстратора через Wi-Fi. При необхідності використовуйте пароль, що вказаний у налаштуваннях реєстратора.
- 4. Відкрийте програму, у вікні натисніть Додати новий пристрій [1].
- 5. Оберіть ваш реєстратор в списку [2]. Тепер ви можете створювати відео та фото файли за допомогою мобільного пристрою [3]. Для перемикання між режимами фото і відео зйомки, пересувайте значок Зйомка пальцем вліво/вправо.
- 6. В меню Налаштувань ви можете керувати функціями реєстратора, а також налаштовувати мультимедійні дані і форматувати SD карту [4].

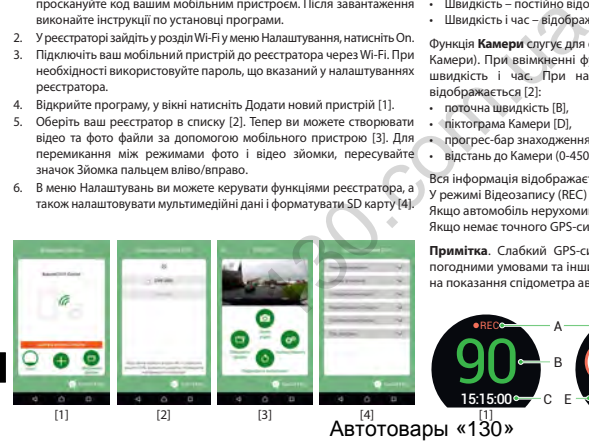

UA

### Цифровий спідометр і Камери

Функція **Цифровий спідометр** слугує для відображення поточної швидкості, що розрахована по GPS-сигналу і часу [1]. Режими:

- Швидкість постійно відображається поточна швидкість [B],
- Швидкість і час відображаються поточні швидкість [B] і час [C].

Функція **Камери** слугує для оповіщення про камери і небезпеки (далі – Камери). При ввімкненні функції **Камери** на екрані відображається швидкість і час. При наближенні до Камери на чорному тлі відображається [2]:

- поточна швидкість [B],
- піктограма Камери [D],
- прогрес-бар знаходження в зоні дії Камери [E],
- відстань до Камери (0-450 м) [F].

Вся інформація відображається на чорному тлі.

У режимі Відеозапису (REC) на екрані відобразиться **•REC** або **•** [A]. Якщо автомобіль нерухомий, на екрані відображається швидкість 0. Якщо немає точного GPS-сигналу, на екрані відображається – – – [3].

**Примітка**. Слабкий GPS-сигнал може бути викликаний поганими погодними умовами та іншими зовнішніми факторами. Орієнтуйтеся на показання спідометра автомобіля.

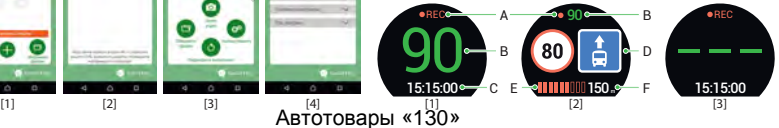

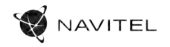

### Правила зберігання, перевезення, реалізації та утилізації

- Зберігання та транспортування пристрою повинні проводитися в сухому примішенні. Пристрій потребує дбайливого поводження, оберігайте його від впливу пилу, бруду, ударів, вологи, вогню і т.д.
- Реалізація пристрою повинна проводитися відповідно до чинного законодавства України.
- Після закінчення терміну служби пристрій належить здати на утилізацію до відповідного пункту прийому електричного та електронного обладнання для подальшої переробки та утилізації відповідно до законодавства.

Тип пристрою: Відеореєстратор. Найменування товару: NAVITEL R1050. Виробник: NAVITEL s.r.o. Адреса виробника: U Habrovky 247/11, 140 00, Praha 4, Czech Republic. Тел.: +420 225 852 852 / +420 225 852 853. Виготовлено в Китаї Компанією NAVITEL s.r.o. на заводі Shenzhen Roverstar Technology Co., Ltd. Імпортер в Україну: ТОВ «НАВІТЕЛ УКРАЇНА», 02183, м. Київ, вулиця М. Кибальчича, буд. 13А. <sup>*v*, so но 114</sup><br>
cris відповідно до чинного законодавства України.<br>
piй належить здати на утилізацію до відповідного пункту<br>
утилізації відповідно до законодавства.<br>
00, Praha 4, Czech Republic Ten.: +420 225 852 852 / +

UA

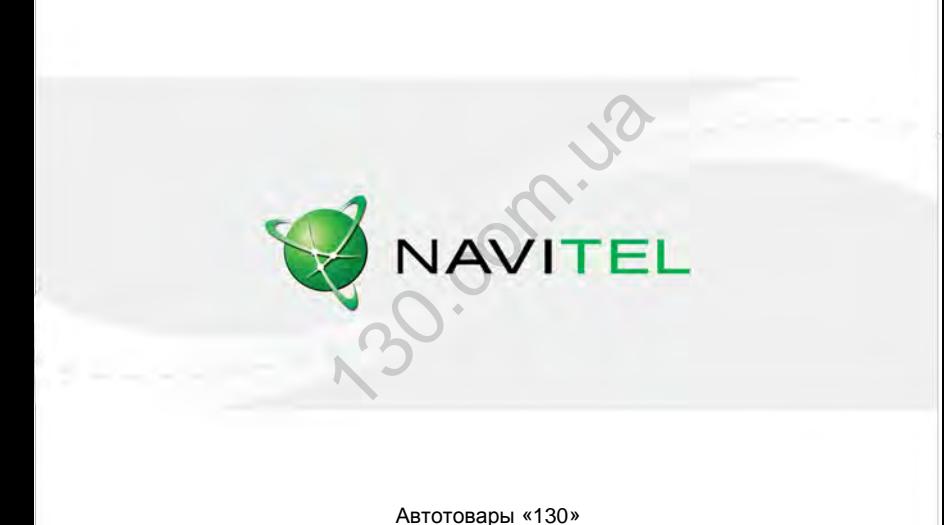